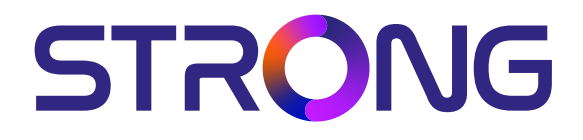

# **CYFROWY ODBIORNIK SATELITARNY HD SRT 7030**

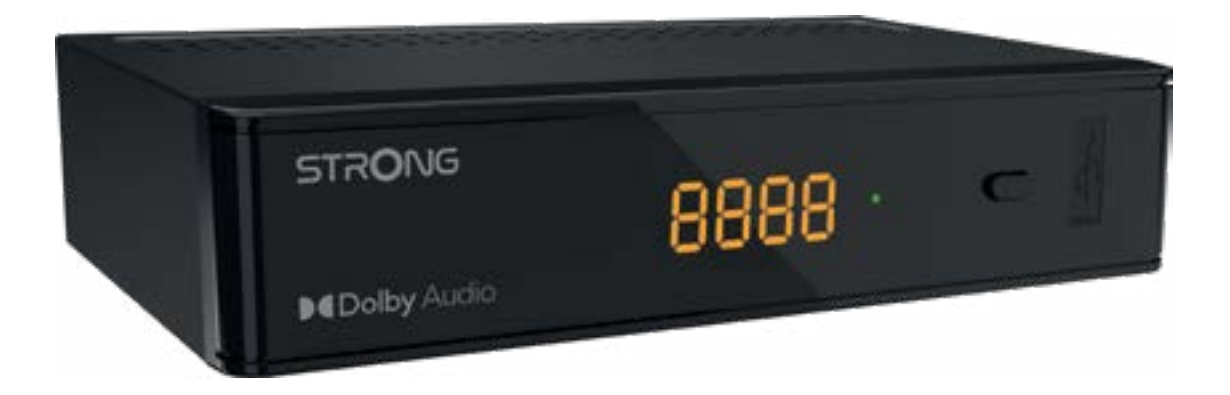

User Manual Bedienungsanleitung Manuel d'utilisation Manuale d'uso Manuale utente Manual del usuario Instrucciones de instalación Návod k obsluze

Používateľská príručka Telepítési Utasítás Bruksanvisning Uživatelská příručka Korisnički priručnik Používateľská príručka Εγχειρίδιο χρήστη

**www.strong-eu.com**

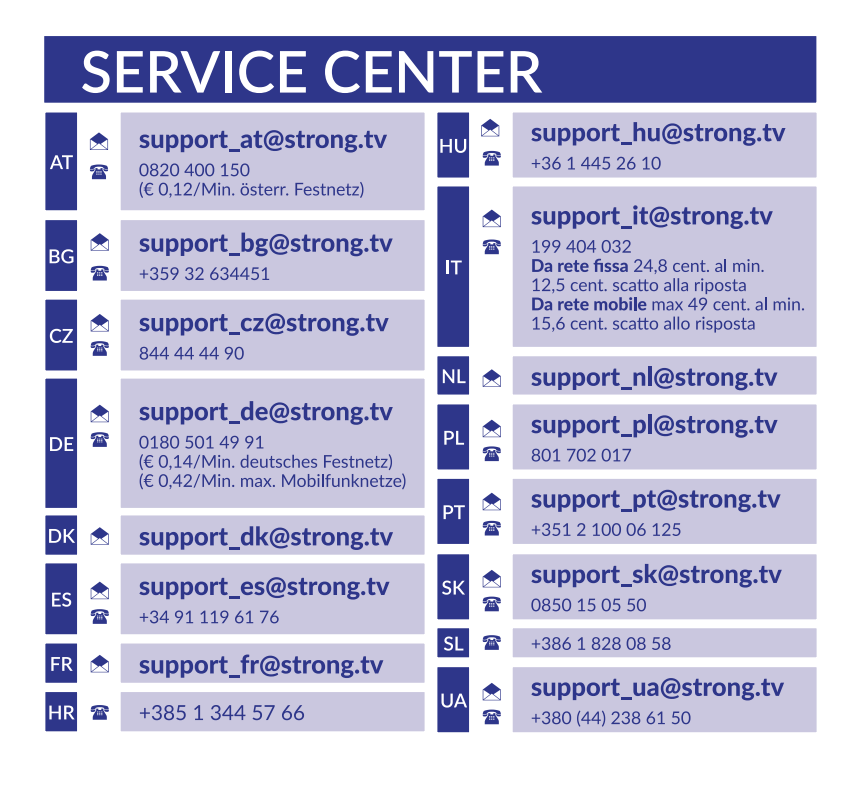

Supplied by STRONG Austria Represented by STRONG Ges.m.b.H. Teinfaltstraße 8/4.Stock A-1010 Vienna, Austria Email: support\_at@strong-eu.com

### **Licencje**

Ten produkt zawiera jeden lub więcej programów chronionych na mocy międzynarodowego oraz autorskiego prawa USA jako niepublikowane dzieła. Są one poufnych i zastrzega się ich powielanie lub ujawnianie, całość lub w część lub produkcja pochodnych dzieł bez wyraźnej zgody firmy Dolby Laboratories jest zabroniona. Copyright 2003-2009 przez Dolby Laboratories. Wszystkie prawa zastrzeżone.

### **INSTRUKCJA OBSŁUGI**

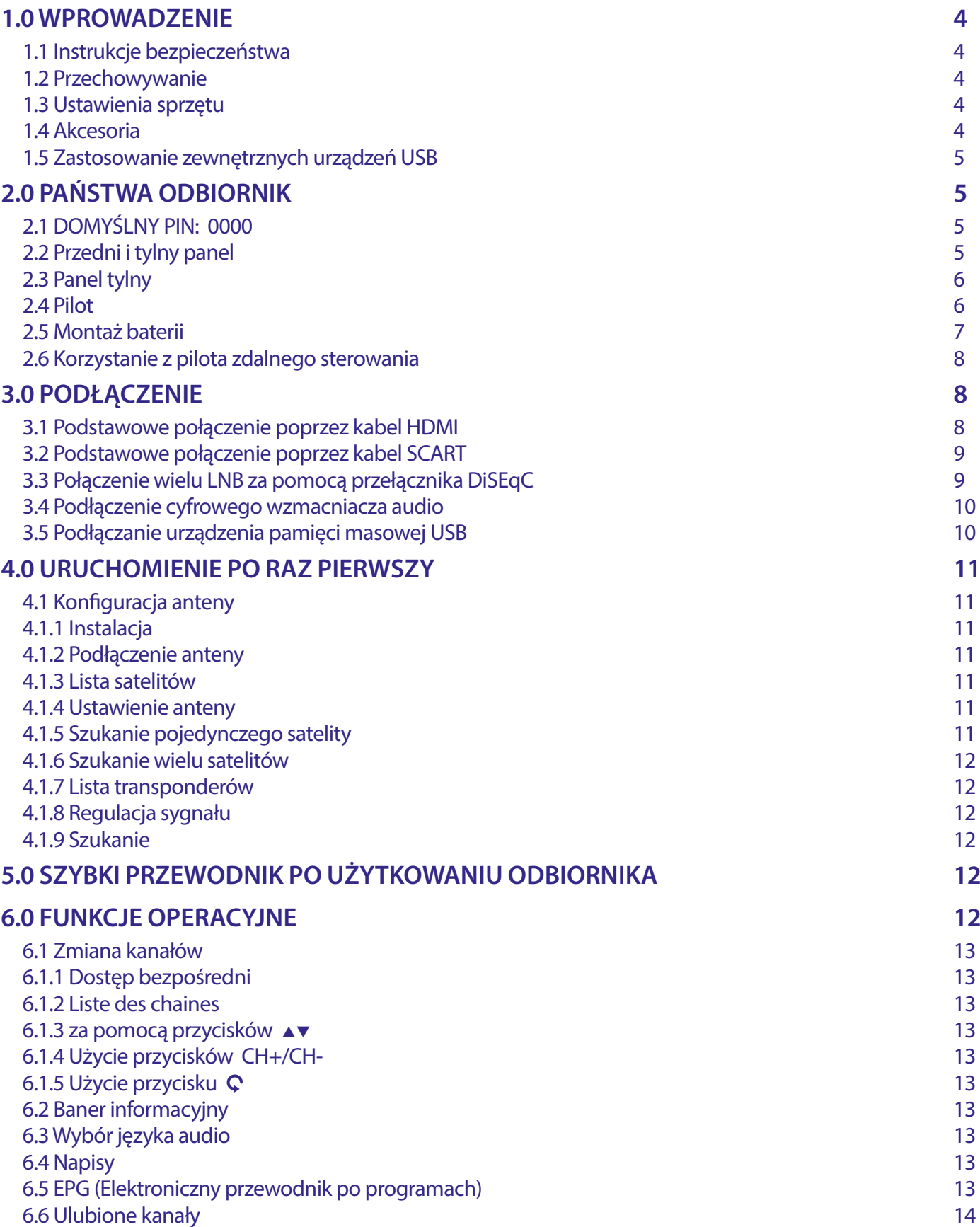

<u> 1980 - Johann Barbara, martxa a</u>

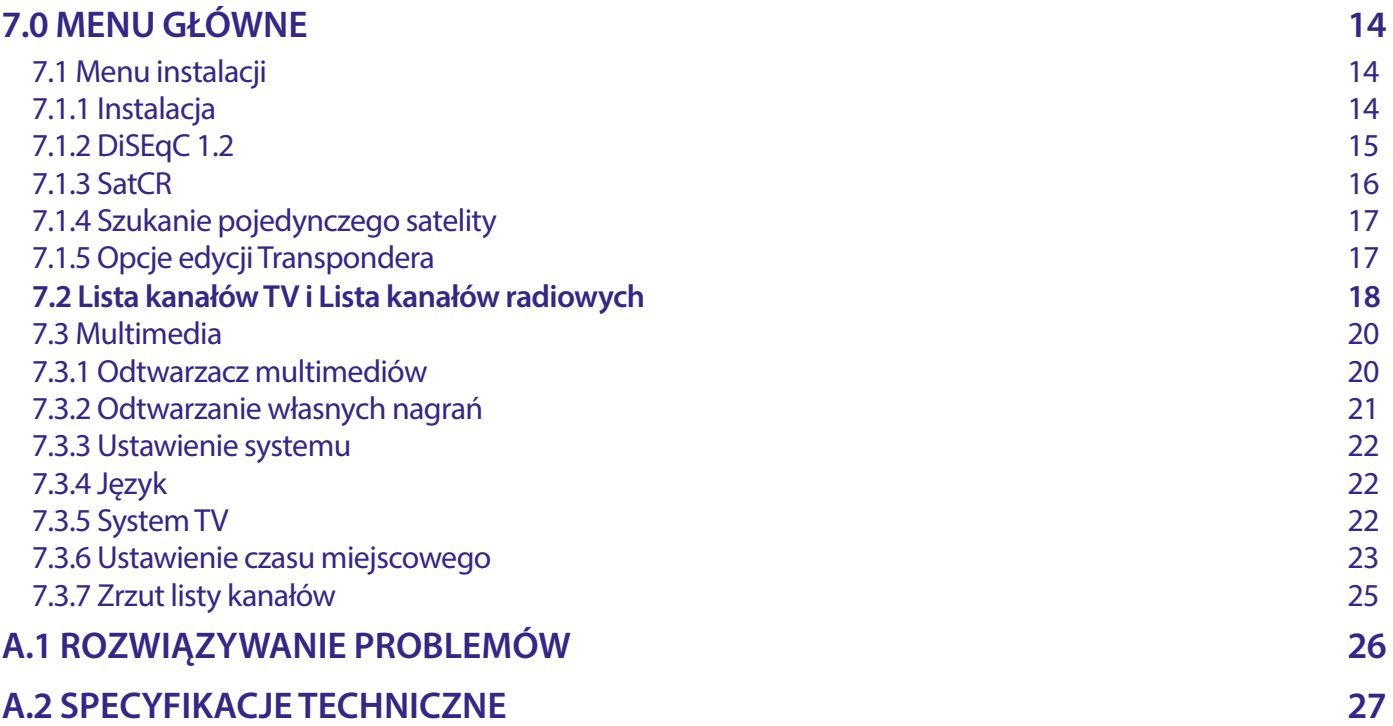

UPROSZCZONA DEKLARACJA ZGODNOŚCI UE

STRONG oświadcza, że ten element SRT 7030 spełnia podstawowe wymogi i inne odpowiednie przepisy dyrektyw EMC 2014/30/EU, LVD 2014/35/ EU i RoHS 2011/65/EU.

Pełny tekst deklaracji zgodności UE jest dostępny pod następującym adresem internetowym: https://eu.strong-eu.com/downloads/ Zastrzega się prawo zmian. W wyniku ciągłych badań i rozwoju, specyfikacje techniczne, projekt i wygląd produktów mogą ulec zmianie. Terminy HDMI, HDMI High-Definition Multimedia Interface oraz logo HDMI są znakami towarowymi lub zarejestrowanymi znakami towarowymi HDMI Licensing Administrator, Inc. Wyprodukowano na licencji Dolby Laboratories. Dolby, Dolby Audio oraz symbol podwójnego D są znakami handlowymi Dolby Laboratories Licensing Corporation. Wszystkie nazwy produktów są znakami towarowymi lub zastrzeżonymi znakami towarowymi ich właścicieli.

© STRONG 2023. Wszelkie prawa zastrzeżone.

### <span id="page-5-0"></span>**1.0 WPROWADZENIE**

#### **1.1 Instrukcje bezpieczeństwa**

#### **PROSZĘ NIE INSTALOWAĆ ODBIORNIKA :**

 W zamkniętej lub słabo wentylowanej szafce; bezpośrednio na lub pod jakimkolwiek innym sprzętem; na powierzchni , która może blokować szczeliny wentylacyjne.

#### **PROSZĘ NIE NARAŻAĆ ODBIORNIKA LUB JEGO AKCESORIÓW :**

- Na bezpośrednie nasłonecznienie lub inny sprzęt, który generuje ciepło; na deszcz lub intensywną wilgoć; intensywne wibracje oraz jakikolwiek wstrząs, który może spowodować permanentne uszkodzenie odbiornika lub na jakiekolwiek obiekty magnetyczne, takie jak głośniki, transformatory, itp.
- Proszę nie stosować uszkodzonego kabla zasilania. Może to spowodować pożar lub porażenie prądem. Proszę nie dotykać kabla zasilania mokrymi rękoma. Może to spowodować porażenie prądem.
- W przypadku, gdy odbiornik nie jest używany przez długi okres czasu, proszę odłączyć kabel zasilania od gniazdka.
- Do czyszczenia nie wolno stosować cieczy opartych na alkoholu lub amoniaku. Mogą Państwo czyścić odbiornik miękką, nie zawierającą surowej bawełny szmatką, lekko zwilżoną roztworem łagodnego mydła, tylko po odłączeniu od napięcia. Proszę upewnić się, że przez szczeliny wentylacyjne nie będą wpadać obce przedmioty, ponieważ może spowodować to pożar lub porażenie prądem.
- Nie wolno umieszczać jakichkolwiek obiektów na wierzchu odbiornika, ponieważ może to uniemożliwić właściwe schładzanie komponentów wewnątrz.

#### **Środki ostrożności:**

- Nigdy nie należy otwierać wieczka odbiornika. Taka czynność unieważnia gwarancję. Dotykanie wnętrza odbiornika jest niebezpieczne ze względu na prąd wysokiego napięcia i możliwie zagrożenia porażenia prądem. Proszę zlecić konserwacje lub serwisowanie wykwalifikowanemu personelowi.
- Podczas podłączania kabli, proszę upewnić się, że odbiornik jest odłączony od zasilania sieciowego. Proszę odczekać kilka sekund po wyłączeniu odbiornika przed jego przesunięciem lub odłączeniem jakiegokolwiek sprzętu.
- Proszę stosować wyłącznie zatwierdzone przedłużacze z kompatybilnymi przewodami, które są odpowiednie dla zużycia energii elektrycznej zainstalowanego sprzętu. Proszę upewnić się, że dostarczana energia elektryczna odpowiada napięciu na tabliczce znamionowej z tyłu odbiornika.

Jeżeli odbiornik nie działa normalnie nawet w przypadku bezwzględnego przestrzegania zaleceń zawartych w tej instrukcji użytkownika, proszę skonsultować się z dealerem.

#### **1.2 Przechowywanie**

Odbiornik i jego akcesoria są przechowywane i dostarczane w opakowaniach zaprojektowanych w celu ochrony przed uszkodzeniami mechanicznymi i wilgocią. W trakcie rozpakowywania proszę upewnić się, że wszystkie części są uwzględnione oraz proszę chronić opakowanie przed dziećmi. W celu przetransportowania odbiornika z jednego miejsca na drugie lub w przypadku jego zwrotu na warunkach gwarancji, proszę upewnić się, że odbiornik został przepakowany do oryginalnego opakowania wraz z akcesoriami. Nieprzestrzeganie powyższych procedur dotyczących opakowania może unieważnić gwarancję.

#### **1.3 Ustawienia sprzętu**

Zalecamy konsultacje z profesjonalnym instalatorem w celu ustawienia sprzętu. W przeciwnym razie, proszę stosować się do poniższych zaleceń:

- Odnieś się do instrukcji obsługi telewizora i, w stosownych przypadkach, anteny.
- Upewnij się, że przewód SCART / HDMI i komponenty zewnętrzne są w dobrym stanie i połączenia SCART / HDMI są zabezpieczone i dobrej jakości.

Niniejsza instrukcja zapewnia kompletne wskazówki dotyczące zainstalowania i użytkowania tego odbiornika. Poniższe symbole są wykorzystywane następująco.

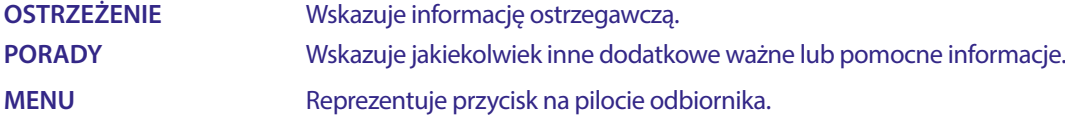

#### **1.4 Akcesoria**

- **1x Instrukcja instalacji**
- 1x Instrukcja bezpieczeństwa i gwarancji
- 1x pilot
- 2x baterie (AAA )
- 1x adapter 12 V DC, 1.5 A

<span id="page-6-0"></span>**UWAGA:** Baterie nie powinny być doładowywane, demontowane, po zwarciu elektrycznym, mieszane lub stosowane z bateriami innego rodzaju. Jeśli zamiast zwykłych baterii będą używane baterie-akumulatory z możliwością ponownego naładowania (np. NiMH), zaleca się użycie typów z niskim poziom samorozładowania, zapewniające długi czas działania pilota zdalnego sterowania.

#### **1.5 Zastosowanie zewnętrznych urządzeń USB**

- Zaleca się wykorzystywanie urządzeń pamięci masowej USB 2.0 lub lepszych. Jeśli Państwa urządzenie nie jest kompatybilne ze specyfikacjami urządzenia pamięci masowej USB 2.0, rejestracja, odtwarzanie oraz inne funkcje odbiornika mogą nie działać poprawnie.\*
- Jeśli masz zamiar używać zewnętrznych dysków twardych USB, należy pamiętać, że moc może przekroczyć obsługiwane wyjście odbiornika (max. 5 V/800 mA). Jeśli tak, proszę połączyć HDD USB z odpowiednim, zewnętrznym zasilaczem.
- STRONG nie może zagwarantować kompatybilności ze wszystkimi typami urządzeń pamięci masowej USB.
- Zaleca się, aby nie przechowywać ważnych informacji na urządzeniach pamięci masowej stosowanych wraz z odbiornikiem. Proszę zawsze tworzyć kopie zapasowe danych zapisanych na urządzeniu pamięci masowej USB przed jego wykorzystaniem z tym odbiornikiem. STRONG nie będzie ponosić jakiejkolwiek odpowiedzialności za utratę informacji lub okoliczności spowodowane taką utratą informacji.
- STRONG nie może zagwarantować odtwarzania plików mimo tego, iż rozszerzenia znajdują się w wykazie, gdyż zależy to od używanego kodeka, prędkości transmisji danych i rozdzielczości .
- Proszę upewnić się, że urządzenie USB jest już sformatowane na FAT/FAT32, lub sformatować urządzenie USB poprzez odbiornik, patrz rozdział **7.3.6.1 Informacje o przechowywaniu PVR**. Aby uzyskać szczegółowe informacje.

#### **2.0 PAŃSTWA ODBIORNIK**

#### **2.1 DOMYŚLNY PIN: 0000**

#### **2.2 Przedni i tylny panel**

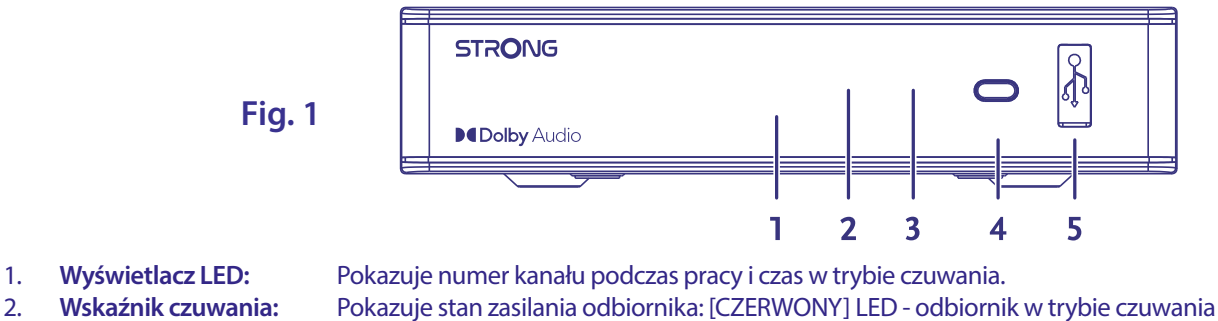

- 
- 3. **Czujnik IR:** Odbiera polecenia z pilota
- 4. **Przycisk zasilania:** Przełącza odbiornik w tryb czuwania lub włączenia.
- 

5. **USB:** Do podłączenia urządzenia USB do użytku multimedialnego

#### <span id="page-7-0"></span>**2.3 Panel tylny**

**Fig. 2**

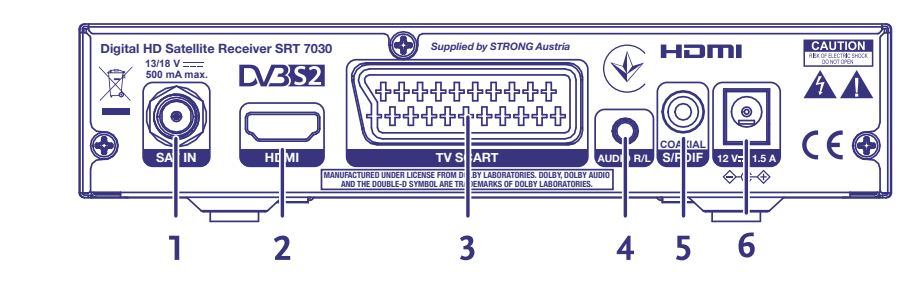

- 1. **SAT IN** Do podłączenia do konwertera anteny satelitarnej w celu odbioru sygnału satelitarnego
- 2. **HDMI** Do podłączenie do wejścia HDMI w telewizorze za pomocą dobrej jakości kabla HDMI
- 3. **TV SCART** Do podłączenia do TV z użyciem kabla SCART
- 4. **Audio L/R** Do podłączenie do wzmacniacza analogowego w celu uzyskania dźwięku stereo
- 5. **S/PDIF coaxial** Do podłączenia do wzmacniacza cyfrowego lub wzmacniacza audio kina domowego
- 6. **Przyłącze zasilania** Odbiornik wymaga zasilacza ściennego, wejście napięcia sieciowego 100~240V AC 50~60Hz 12V, wyjście
	- 1.5A DC. Proszę sprawdzić lokalne warunki zasilania przed podłączeniem odbiornika do sieci.

#### **2.4 Pilot**

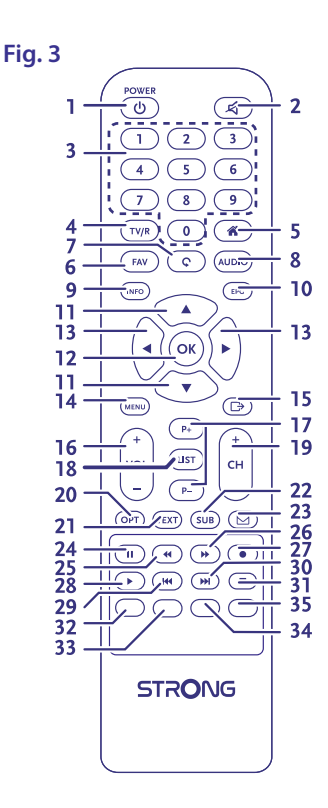

- 1. Φ Włączanie odbiornika/tryb Stand-by
- 2.  $\circledR$  Wyciszenie wyjścia audio odbiornika
- 3. **0-9** Zmienianie kanałów oraz funkcje numeryczne
- 4. **TV/R** Przełączanie pomiędzy trybem TV/radio
- 5. Tak samo jak **MENU**
- 6. **FAV** Otwieranie skonfigurowanych list ulubionych kanałów
- 7. 9 Przełączanie pomiędzy dwoma ostatnio oglądanymi kanałami
- 8. **AUDIO** Wybieranie języka audio oraz wybór trybu.

<span id="page-8-0"></span>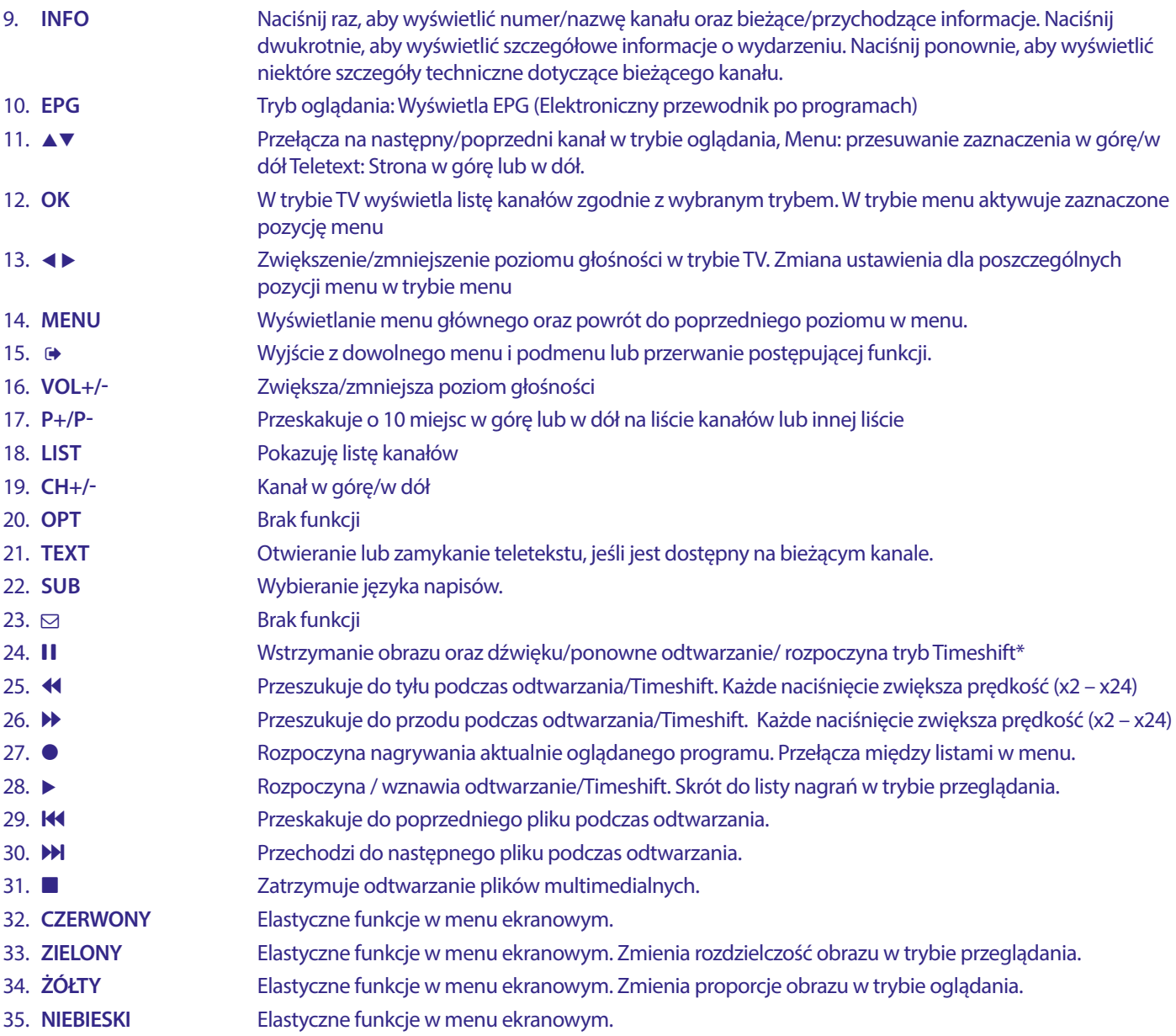

#### **2.5 Montaż baterii**

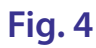

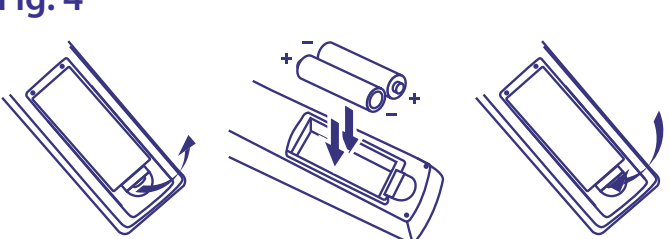

Zdejmij pokrywę z pilota i włóż baterie 2xAAA do wewnętrzne komory. Schemat wewnątrz komory pokazuje poprawny sposób zainstalowania baterii.

- 1. Otwórz pokrywą
- 2. Umieść baterie
- 3. Zamknij pokrywę

<span id="page-9-0"></span>**UWAGA:** Baterie nie powinny być doładowywane, demontowane, poddane działaniu prądu elektrycznego, mieszane lub stosowane z innym typem baterii.

#### **2.6 Korzystanie z pilota zdalnego sterowania**

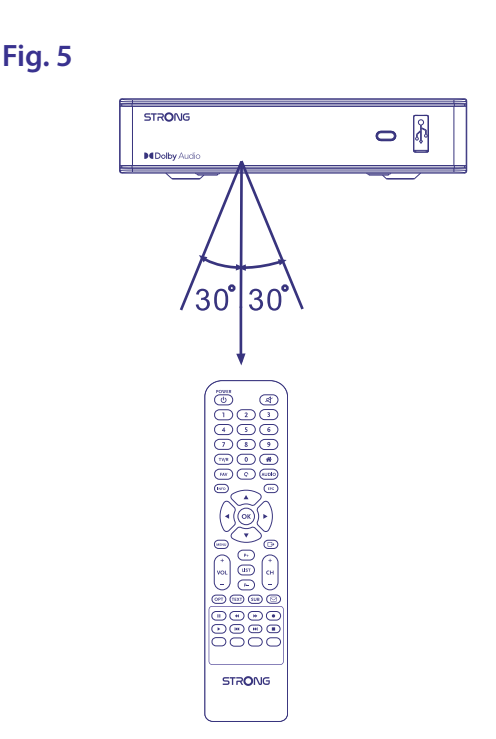

Aby korzystać z pilota, należy skierować go w stronę przodu odbiornika cyfrowego. Pilot ma zasięg do 7 metrów od odbiornika, jeśli jest prawidłowo ustawiony w kierunku czujnika podczerwieni na przednim panelu.

Pilot zdalnego sterowania nie będzie działał, jeśli między nim a odbiornikiem znajdzie się przeszkoda uniemożliwiająca przekaz sygnału.

**UWAGA:** Światło słoneczne lub bardzo jasne światło może mieć wpływ na czułość pilota.

### **3.0 PODŁĄCZENIE**

#### **3.1 Podstawowe połączenie poprzez kabel HDMI**

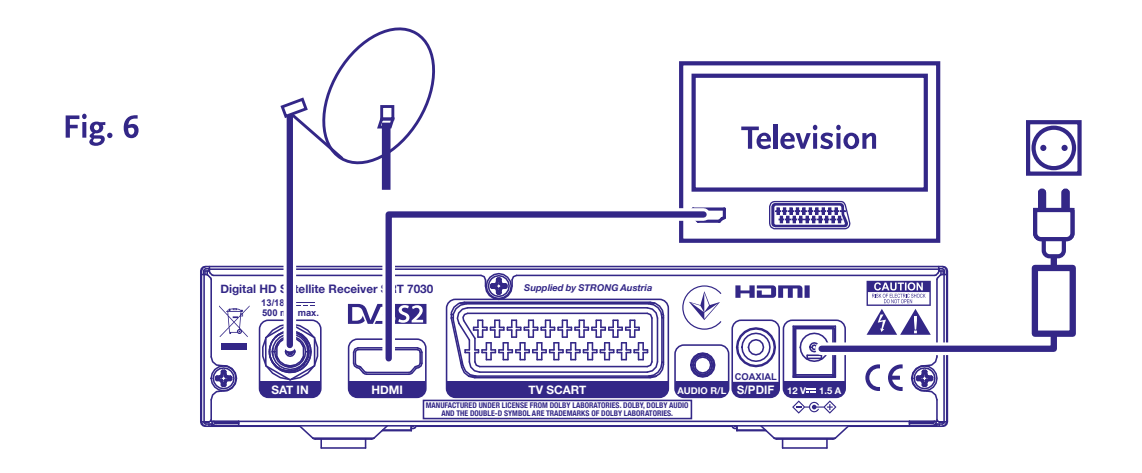

**a)** Podłącz LNB anteny satelitarnej do SAT IN odbiornika przy użyciu dobrej jakości kabla koncentrycznego i odpowiedniego złącza żeńskiego.

- <span id="page-10-0"></span>**b)** Podłącz jeden koniec dobrej jakości kabla HDMI do wyjścia HDMI w odbiorniku, a drugi koniec do wejścia HDMI w telewizorze.
- **c)** Podłącz zasilacz do odpowiedniego gniazdka.

#### **3.2 Podstawowe połączenie poprzez kabel SCART**

#### Fig. 7

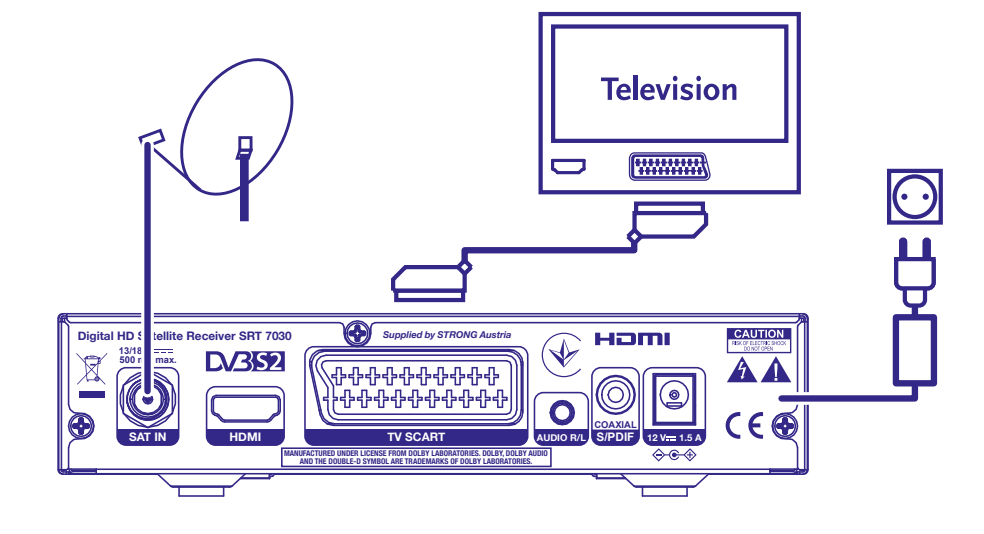

- **a)** Podłącz LNB anteny satelitarnej do SAT IN odbiornika przy użyciu dobrej jakości kabla koncentrycznego i odpowiedniego złącza żeńskiego.
- **b)** Podłącz jeden koniec dobrej jakości kabla Scart do wyjścia TV Scart w odbiorniku, a drugi koniec do wejścia Scart w telewizorze.
- **c)** Podłącz zasilacz do odpowiedniego gniazdka.

#### **3.3 Połączenie wielu LNB za pomocą przełącznika DiSEqC**

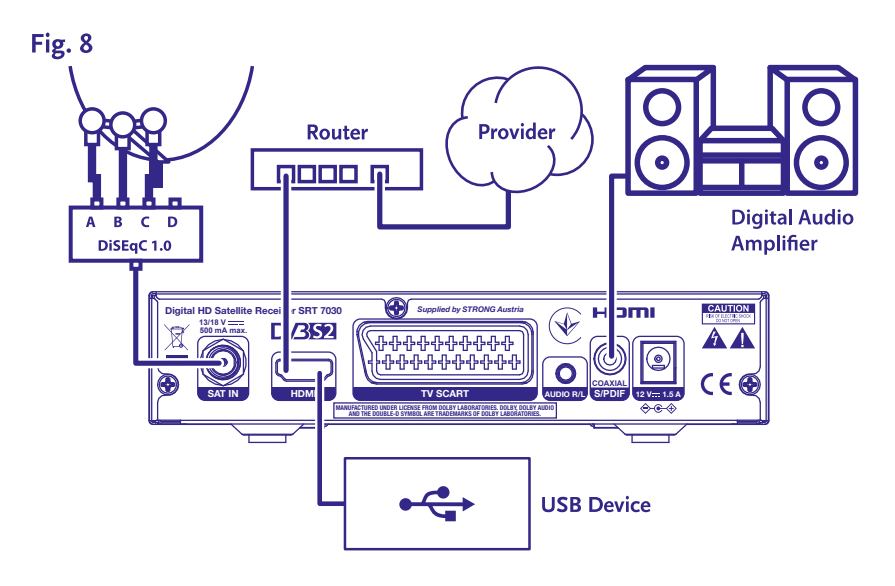

- **a)** Podłącz konwerter swojej stałej anteny do wejścia przełącznika DiSEqC
- **b)** Połącz wyjście lub złącze "do odbiornika" do przełącznika DiSEqC do SAT IN w odbiorniku.
- **c)** Patrz rozdział **3,1** lub **3,2** dla połączeń sieciowych i telewizyjnych.

#### <span id="page-11-0"></span>**3.4 Podłączenie cyfrowego wzmacniacza audio**

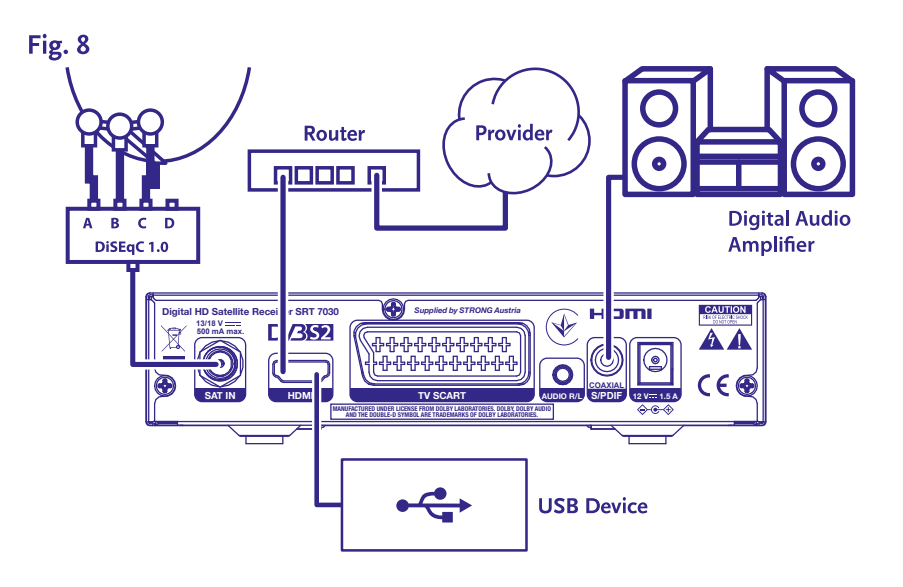

Podłącz jeden koniec kabla koncentrycznego dźwięku dobrej jakości z wyjściem SPDIF odbiornika, a drugi koniec do koncentrycznego wejścia audio kina domowego, wzmacniacza lub innego urządzenia wspomagającego cyfrowy dźwięk.

#### **3.5 Podłączanie urządzenia pamięci masowej USB**

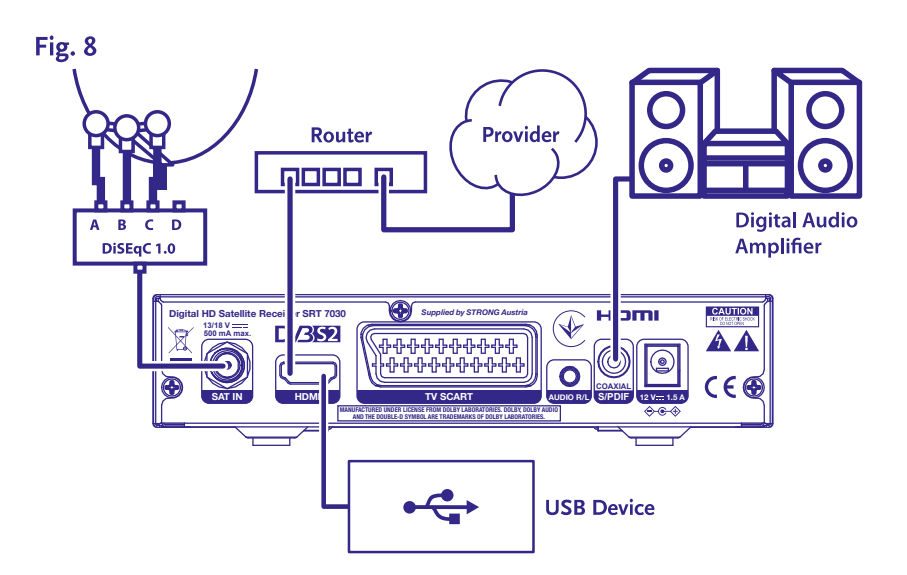

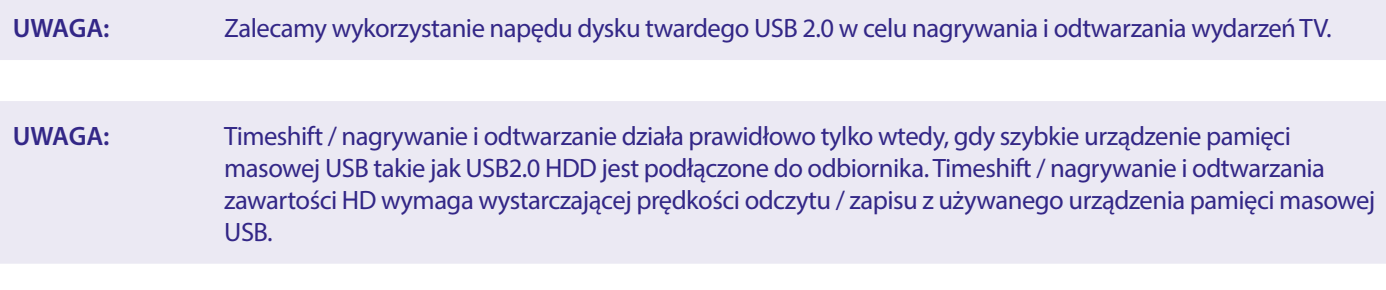

#### <span id="page-12-0"></span>**4.0 URUCHOMIENIE PO RAZ PIERWSZY**

Po upewnieniu się, że wszystkie połączenia zostały wykonane poprawnie, włącz TV i upewnij się, że odbiornik jest podłączony do zasilania głównego. Jeśli używasz odbiornika po raz pierwszy lub przywrócasz do ustawień fabrycznych, menu *Pierwszy Instalacja*  pojawi się na ekranie telewizora. Naciśnij t u, aby wybrać menu *OSD język* z własnymi preferencjami i naciśnij **OK**, aby potwierdzić. Zostanie wyświetlona strona informacyjna. Przeczytaj przewodnik informacji i naciśnij przycisk **INFO**, aby przejść do następnego kroku *Instalacji*. Możesz otworzyć i zamknąć stronę info ponownie naciskając przycisk **INFO**.

**UWAGA:** Jeśli jako kraj wybrano Niemcy, dostępna jest wstępnie zainstalowana lista kanałów. Zainstalowane zostaną niemieckie kanały z ASTRA 19.2E. Zostanie wyświetlona wyskakująca lista umożliwiająca wybór preferowanego kanału regionalnego.

Można kontynuować *Wyszukiwanie kanałów* i zainstalować dodatkowe kanały jak opisano poniżej lub bezpośrednio przejść do trybu przeglądania, naciskając przycisk **OK**, aby natychmiast rozpocząć rozpocząć oplądanie zainstalowanych kanałów.

#### **4.1 Konfiguracja anteny**

**UWAGA:** Ten rozdział zawiera przegląd możliwości szybkiej konfiguracji. Szczegółowe wyjaśnienia znajdują się w **Rozdział 7**.

#### **4.1.1 Instalacja**

Menu *Instalacja* umożliwia konfigurację anteny satelitarnej.

Menu umożliwia ustawienie opcji *Podłączenie anteny, Lista satelitów, Ustawienie anteny, Szukanie pojedynczego satelity, Szukanie wielu satelitów i ListaTP.* 

Naciśnij przycisk **MENU**, aby wejść do głównego menu.

Naciśnij przycisk ▲▼ aby zaznaczyć "Instalacja", naciśnij.

przycisk u, aby wejść do menu "Instalacja".

Naciśnij przycisk ▲ lub ▼, aby wybrać żądaną pozycję i

naciśnij **OK**, aby wejść do podmenu.

Naciśnij <sup>(■</sup>, aby wyjść.

#### **4.1.2 Podłączenie anteny**

Naciśnij t u, aby wybrać LNB. LNB zawiera *Stałą antenę.* i *Antenę z silnikiem*.

#### **4.1.3 Lista satelitów**

Naciśnij przycisk **→** aby zaznaczyć satelitę, naciśnij OK aby wybrać satelitę. Symbol serca zaznaczy wybranego satelitę (satelity).

**CZERWONY** przycisk: Edytuj satelitę **ZIELONY** przycisk: Dodaj satelitę **NIEBIESKI** przycisk: Usuń satelitę

#### **4.1.4 Ustawienie anteny**

#### *Antena z silnikiem:*

Jeśli w menu Podłączenie anteny wybrano opcję *Antena z silnikiem:*, niniejsze menu umożliwia zmianę ustawień takich jak częstotliwość LNB, typ silnika, lokalna długość/lokalna szerokość geograficzna, usuń wszystkie,ustawienia silnika i ustawienia ograniczenia.

#### *Stała antena:*

Jeśli w menu *Podłączenie anteny* wybrano opcję *Stała antena*, niniejsze menu umożliwia zmianę ustawień takich jak satelita, częstotliwość LNB, transponder, DiSEqC 1.0, DiSEqC 1.1, 22kHz i polaryzacja. Gdy ustawienia są prawidłowe, naciśnij  $\blacktriangleright$ , aby powrócić do menu instalacji DVBS.

#### **4.1.5 Szukanie pojedynczego satelity**

*Skanowanie 1 satelity:*

Wybierz *Satelita, tylko FTA, Skanuj kanał, Szukanie sieci, Tryb skanowania i Tuner* zgodnie z wymaganiami. Zaznacz *Szukanie* i naciśnij przycisk **OK**, aby rozpocząć wyszukiwanie na wybranym satelicie.

#### <span id="page-13-0"></span>**4.1.6 Szukanie wielu satelitów**

*Skanowanie więcej, niż 1 satelity:*

Ustaw *tylko FTA, Skanuj kanał, Szukanie sieci, Tryb skanowania i Tuner* zgodnie ze swoimi wymaganiami.

Wszystkie satelity wybrane na liście satelitów są wyświetlane w górnym wierszu.

Zaznacz *Szukanie* i naciśnij przycisk **OK**, aby rozpocząć wyszukiwanie na wszystkich wybranych satelitach z listy.

#### **4.1.7 Lista transponderów**

W razie potrzeby transpondery można edytować, dodawać, usuwać lub wyszukiwać indywidualnie. Parametry transponderów satelitarnych mogą być zmieniane przez nadawców w czasie.

**CZERWONY** przycisk: *Edytuj* TP

**ZIELONY** przycisk: *Dodaj* TP

**ŻÓŁTY** przycisk: *Usuń* TP

**NIEBIESKI** przycisk: *Szukanie* kanałów

Naciśnij ▲▼, aby wybrać zmienić satelitę.

Naciśnij <  $\blacktriangleright$ , aby wybrać Transponder.

Wybierz opcję *Szukanie*, naciśnij przycisk **OK**, aby wejść do menu skanowania automatycznego skanowania.

Naciśnij przycisk kursora, aby ustawić opcję tylko FTA *Tak* lub *Nie*. (FTA = Free to Air, Free to watch.)

#### **UWAGA:** Kanały zakodowane nie mogą być oglądane za pomocą tego odbiornika. Wybierz, czy chcesz zapisać kanały telewizyjne i radiowe, tylko telewizyjne lub tylko radiowe. Wybierz wyszukiwanie sieciowe {Tak}, jeśli chcesz zapisać tylko kanały należące do jednego dostawcy. Te kanały są zwykle kodowane.

#### **4.1.8 Regulacja sygnału**

Pasek siły i jakości sygnału na dole ekranu pozwala na dokładne dostrojenie ustawienia anteny dla optymalnego odbioru. Wyreguluj antenę, aby uzyskać maksymalną możliwą siłę i jakość sygnału. Gdy nie można już poprawić sygnału, zamocuj antenę na tej pozycji i naciśnij przycisk **NIEBIESKI** dla opcji *Szukania* i skanowania.

Zaznacz *Szukanie*, naciśnij przycisk **OK,** aby rozpocząć automatyczne skanowanie kanałów.

#### **4.1.9 Szukanie**

Twój odbiornik wykona teraz automatyczne wyszukiwanie kanałów. Po zakończeniu procesu, wszystkie znalezione kanały zostaną zapisane i odbiornik przełączy się na pierwszy znaleziony kanał. Może teraz się cieszyć swoim nowym odbiornikiem.

**UWAGA:** Jeśli podczas automatycznego skanowania kanałów nie znaleziono żadnych kanałów, odbiornik powróci do menu *Przewodnik po instalacji*. Proszę ponownie wybrać język i zapoznać się z dalszymi instrukcjami w rozdziale **7.1 .**

#### **5.0 SZYBKI PRZEWODNIK PO UŻYTKOWANIU ODBIORNIKA**

W STRONG rozumiemy, że nie mogą Państwo doczekać się, kiedy będą cieszyć się nowym odbiornikiem naziemnym o wysokiej rozdzielczości. Poniższy skrócony przewodnik zaznajomi Państwa z podstawowymi działaniem urządzenia. Jakkolwiek, radzimy przeczytać całą instrukcję, aby uzyskać najlepszą wydajność odbiornika .

W celu właczenia odbiornika lub przełączenia w tryb gotowości, prosze skorzystać z przycisku W na pilocie. Prosze wybrać pożądane kanały korzystając z przycisków pq. Alternatywnie, można wpisać numer kanału przy pomocy przycisków **0~9** na pilocie. Lub proszę wcisnąć **OK** w trybie przeglądania, aby wyświetlić listę kanałów.

Głośność można regulować za pomocą przycisków  $\blacktriangle$  **v** lub dedykowanych przycisków **VOL+/VOL-.** 

#### **6.0 FUNKCJE OPERACYJNE**

W trybie przeglądania, wielorakość funkcji dostępnych do oglądania telewizji sprawią, że oglądanie stanie się prawdziwą przyjemnością. W tym punkcie opisano dokładnie te funkcje. Proszę również przeczytać rozdział **7**, aby zapoznać się z menu swojego nowego odbiornika.

#### <span id="page-14-0"></span>**6.1 Zmiana kanałów**

- Istnieje kilka możliwości zmiany kanału.
- **Bezpośrednio**
- Za pomocą listy kanałów
- $\blacksquare$  Za pomoca przycisków  $\blacktriangle \blacktriangledown$
- $\blacksquare$  Za pomoca przycisku  $\Omega$
- Za pomocą przyciskó **CH+/CH-**

#### **6.1.1 Dostęp bezpośredni**

Aby uzyskać bezpośredni dostęp do określonego kanału, wystarczy wpisać jego numer z **0~9** klawiszy na pilocie. Numery kanałów mogą składać się maksymalnie z czterech cyfr. Wprowadzanie numeru składającego się z mniej niż czterech cyfr jest możliwe. Wystarczy poczekać kilka sekund i odbiornik przełączy się na wybrany kanał.

#### **6.1.2 Liste des chaines**

Naciśnij OK w trybie oglądania, aby wyświetlić listę kanałów. Użyj  $\blacktriangle$ , aby zaznaczyć wybrany kanał i naciśnij [OK] raz, aby wybrać zaznaczony kanał. Lista kanałów wyposażona jest w funkcję *Znajdź* ułatwiającą wyszukiwanie kanałów Na liście kanałów naciśnij CZERWONY, a wyświetli się baner alfabetyczny. Użyj ▲▼ ◀ ▶, aby wybrać pierwszą literę (lub litery) wybranego kanału i wciśnij OK, aby potwierdzić lub po prostu naciśnij  $\blacktriangleright$ . Teraz zostaną wyświetlone wszystkie kanały rozpoczynające się na wybraną literę (litery) Wybierz kanał z listy filtrowanych kanałów.

Na liście kanałów i w trybie oglądania dostępne są następujące przyciski:

- t u Jeśli zainstalowałeś więcej niż jednego satelitę, przełączaj się pomiędzy ich listami kanałów. {Wszystkie TV} pokaże wszystkie kanały wszystkich satelitów w jednej długiej liście.
- **CZERWONY**: Ouvre une bannière alphabétique pour trouver rapidement une chaîne.

**TV/R**: Przełącza między kanałami telewizyjnymi i radiowymi

#### **6.1.3 za pomocą przycisków ▲▼**

- ▲ przełącza na wyższy kanał.
- ▼przełączy niższy kanał.

#### **6.1.4 Użycie przycisków CH+/CH-**

**CH+** przełącza na kolejny kanał.

**CH-** przełącza na poprzedni kanał.

#### **6.1.5 Użycie przycisku** 9

Użyj przycisku Ç do przełączania pomiędzy dwoma ostatnio oglądanymi kanałami

#### **6.2 Baner informacyjny**

W każdej chwili w trybie oglądania można nacisnąć przycisk **INFO**, aby uzyskać informacje o bieżącym kanale, a także o bieżącym i następnym programie\*. Naciśnij dwukrotnie przycisk **INFO**, aby wyświetlić szczegółowe informacje o bieżących i kolejnych programach oraz szczegóły techniczne dotyczące bieżącego kanału. Naciśnij ponownie przycisk **INFO** lub , aby zamknąć informacje.

Czas wyświetlania baneru informacyjnego na ekranie można zmienić w menu *Ustawienia Systemu* . Więcej szczegółów można znaleźć w rozdziale **7.3.6.1 Ustawienia OSD**.

\*Informacje o programie są wyświetlane, gdy są dostępne. Dostępność zależy od emisji.

#### **6.3 Wybór języka audio**

Niektóre kanały obsługują wybór różnych formatów i / lub języków audio. Aby wybrać inny strumień audio, naciśnij przycisk **AUDIO** w trybie przeglądania. Na wyświetlaczu pojawi się lista z dostępnymi strumieniami audio. Użyj  $\blacktriangle$ , aby wybrać strumień i potwierdź klawiszem **OK**. Za pomocą przycisków < > można wybrać opcję *Mono, Mono lewe, Mono prawe* lub Stereo.

#### **6.4 Napisy**

#### **6.5 EPG (Elektroniczny przewodnik po programach)**

Elektroniczny przewodnik po programach to bardzo przydatna funkcja, która pozwala oglądać ramówki telewizyjne i informacje na ekranie. Naciśnij przycisk **EPG**, aby wejść do przewodnik. Użyj **▲▼**, aby wybrać kanał. Na liście programów, użyj <**▶**, aby wybrać lub przewijać między programami, aby wyświetlić informacje o programach dla następnego/poprzedniego dnia. Naciśnij **OK**, aby

<span id="page-15-0"></span>odczytać informacje o programie. Naciśnij przycisk **ZIELONY** *timer*, aby zarezerwować wybrany program dla timera. Aby zmienić *czas* lub *dzień* w większych krokach, naciśnij **CZERWONY** *czas* i użyj t u, aby zaznaczyć opcje formatu i **OK**, aby przyspieszyć wybór. Dostępne opcje: Format jeden po drugim, Format w godzinach, format w 24 godzinach. **A v** nadal będzie sterować kanałami. Naciśnij  $\Theta$ , aby powrócić do okna głównego.

**UWAGA:** Dostępność danych EPG zależy od programu.

#### **Rezerwacja programu z EPG**

Wybierz program w sposób opisany powyżej. Po wybraniu programu naciśnij **ZIELONY**. Spowoduje to przejście do menu Timer (*Plan*). Wszystkie szczegóły są już wprowadzone. Zapisz timer, wybierając opcję *Zapis* i naciśnij przycisk **OK**. Aby wyświetlić listę zarezerwowanych wydarzeń, należy przejść do menu głównego, ustawień systemowych, ustawień timera. Możesz również edytować timery tutaj. Zobacz **7.3.6.1 Ustawienia timera** 

aby uzyskać dodatkowe informacje.

#### **6.6 Ulubione kanały**

Użyj przycisku **FAV**, aby uzyskać dostęp do list ulubionych kanałów i użyj przycisku j  $\blacktriangle$ , aby przełączać się pomiędzy dostępnymi grupami ulubionych i ogólnymi listami kanałów. Zobacz **7.2** aby dowiedzieć się, jak robić listy ulubionych.

#### **7.0 MENU GŁÓWNE**

Przegląd menu: Naciśnij przycisk MENU i wybierz pozycje za pomocą przycisków ▲▼. Naciśnij OK lub ▶ aby przejść do tych pozycji.

#### **7.1 Menu instalacji**

#### **7.1.1 Instalacja**

Tutaj można ustawić antenę i parametry satelitarne. Wejście do menu poprzez przycisk *Instalacja* W tym menu ustawienie zostanie automatycznie zapisane przy wyjściu bez konieczności potwierdzania.

#### **Podłączenie anteny**

Wpisz tutaj, aby wybrać typ anteny satelitarnej lub anteny, którą posiadasz: Możliwa *stała antena* lub *antena z silnikiem*

#### **Lista satelitów**

W tym menu możesz wybrać satelity, którymi jesteś szczególnie zainteresowany, np. jeśli nadają programy skierowane dla Twojego kraju. W menu *szukanie satelity* można wyszukać te satelity, aby uzyskać programy.

Wybierz z listy jednego lub więcej satelitów do wyszukania za pomocą przycisku **OK**. Za nazwą pojawi się symbol serca.

Aby odznaczyć, naciśnij ponownie przycisk **OK.**

W przypadku konieczności dokonania ręcznych zmian w satelitach obecnych na liście domyślnej:

Aby edytować nazwę i pozycję satelity naciśnij **CZERWONY**. Użyj przycisków *numerycznych* aby wprowadzić znaki. Potwierdź wciskając **ŻÓŁTY.**

Dodaj satelitę wciskając **ZIELONY**. Za pomocą przycisków {numerycznych} wprowadź znaki, aby wprowadzić nazwę i pozycję nowego satelity Potwierdź wciskając **ŻÓŁTY.**

Aby usunąć satelitę, wybierz go z listy i naciśnij **NIEBIESKI**. Potwierdź na wyskakującym ekranie.

#### **Ustawienia anteny**

W tym menu można wprowadzić parametry anteny, w zależności od wyboru w **Połączenie antenowe.**

dla *Stała antena* lub *Antena z silnikiem* i Satelitów wybranych na **Lista satelitów.**

- *Satelita* Pokazuje satelity wybrane na **Lista satelitów**
	- Wciśnij **OK** aby rozwinąć listę z wybranymi satelitami
- *LNB* Wciśnij **← lub OK** aby pokazać listę typów LNB. Obsługiwane są uniwersalne częstotliwości LNB (09750/10600 MHz) - najczęściej używane na rynku.

SatCR LNB są używane do systemów SatCR, głównie w blokach mieszkalnych. Wprowadź numer kanału IF zgodnie z przydzielonym (zakresem użytkownika), a następnie odpowiednią częstotliwość środkową. Jeśli system obsługuje tylko jednego satelitę, pozycja sat to 1. Wersja SatCR to 1.0 lub 2.0. Wersja 1.0 może mieć do 8 różnych użytkowników, wersja 2.0 może mieć do 32, zależy to od zastosowanego LNB. Systemy SatCR są zazwyczaj instalowane przez fachowców. W przypadku wielu użytkowników wymagany jest opcjonalny rozdzielacz satelitarny.

<span id="page-16-0"></span>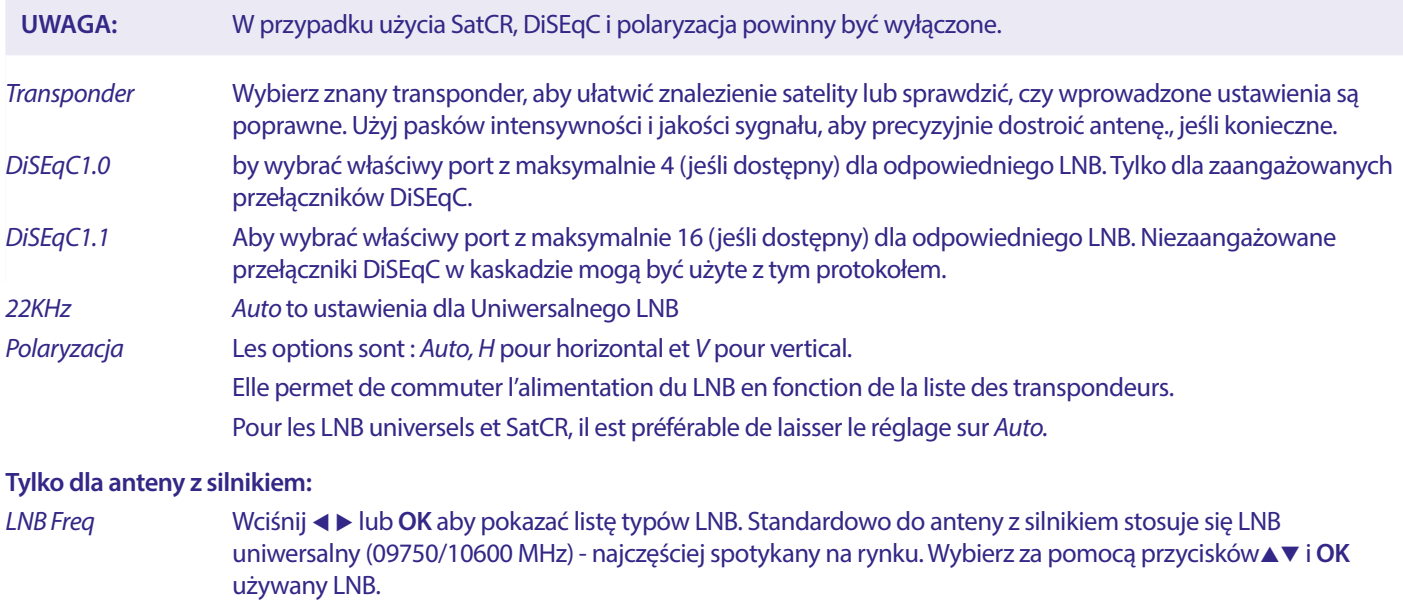

*Typ silnika* Opcje to DiSEqC 1.2 oraz GOTOX (Znany także jako USALS lub DiSEqC 1.3). W zależności od posiadanego napędu należy wybrać odpowiednie ustawienia.

#### **7.1.2 DiSEqC 1.2**

DiSEqC 1.2 jest protokołem dla talerzy napędzanych silnikiem, sama kombinacja talerz/silnik musi być ustawiona na południe (północ dla półkuli południowej) w pozycji odniesienia 0°. Wymaga to ręcznego wyszukiwania i przechowywania każdego satelity z osobna. Szczegółowe informacje znajdują się w instrukcji obsługi napędu silnikowego. Nowoczesne napędy silnikowe mają zazwyczaj również możliwość korzystania z rozszerzonego protokołu DiSEqC 1.3, który byłby preferowany, ponieważ może znaleźć pozycje satelitarne automatycznie, w stosunku do położenia geograficznego

Ustaw silnik w odpowiedniej pozycji, aby zablokować sygnał, jak wyjaśniono poniżej.

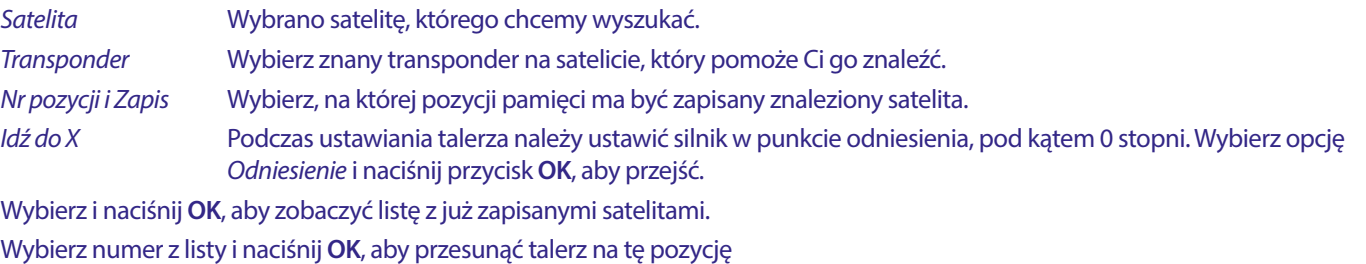

Zapis Wybierz *Zapis* i przytrzymaj ◀ lub ▶, aby talerz przesunął się w miejsce, gdzie uważasz, że jest Satelita. Po znalezieniu (np. potwierdzonym sygnałem na paskach) puść przycisk < lub >. Krótkimi naciśnięciami na przyciski t lub u można ustawić talerz. Następnie należy nacisnąć przycisk **OK** (pozostając na pozycji *zapis*). Potwierdź pozycję (już wybraną w *Idź do X*, która ma być zapisana. **UWAGA:** Ruch talerza można zatrzymać naciskając **OK** lub na RCU **UWAGA:** Z czasem ustawienie talerza może się rozregulować . Przesuń talerz do punktu odniesienia na 0 stopni i wybierz {Ponowne obliczenie}. Potwierdź wyskakujące okienko, aby ponownie obliczyć pozycję. **Ustawienia limitu** Ustawienie granic, których antena nie powinna przekraczać podczas ruchu, w przypadku przeszkód fizycznych. Domyślnie limit jest wyłączony (nieaktywny). W razie potrzeby silnik może być fizycznie ustawiony w pozycji odniesienia 0°, aby ustawić antenę na południe, gdy znajduje się na półkuli północnej (lub na północ dla półkuli południowej). Ustawienie granic, których antena nie powinna przekraczać podczas ruchu, w przypadku przeszkód fizycznych. Domyślnie limit jest wyłączony (nieaktywny). W razie potrzeby silnik może być fizycznie ustawiony w pozycji odniesienia 0°, aby ustawić antenę na południe, gdy znajduje się na półkuli północnej (lub na północ dla półkuli południowej).

<span id="page-17-0"></span>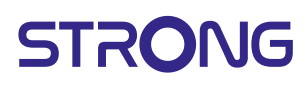

Aby ustawić **Limit zachodni**, użyj przycisku<br/>
interaby wybrać *Limit zachodni*, a następnie naciśnij krótko <, aby przesunąć talerz na zachód. Po osiągnięciu limitu naciśnij ponownie przycisk <abr/>lub OK.

Ponownie wciśnij **OK**. Wyskakujący komunikat potwierdzi: Limit zachodni został ustawiony.

Aby ustawić **Limit wschodni**, użyj przycisku t u, aby wybrać *Limit wschodni*, a następnie naciśnij krótko u, aby przesunąć talerz na wschód. Po osiągnięciu limitu naciśnij ponownie przycisk ulub **OK**. Ponownie wciśnij **OK**. Wyskakujący komunikat potwierdzi: Limit wschodni został ustawiony.

Aby wyłączyć limity, wybierz {wyłącz limit}, następnie *ustawienia limitu* i naciśnij **OK**. Wyskakujący komunikat potwierdzi: ustawiono wyłączenie limitu.

Po dokonaniu wszystkich ustawień naciśnij ( $\blacklozenge$ , aby zapisać dane i opuścić okno.

#### **GotoX**

(znane też jako DiSEqC 1.3 lub USALS)

GotoX to zautomatyzowany system wyszukiwania satelitów za pomocą napędzanej silnikiem anteny. Jest to udoskonalenie protokołu DiSEqC 1.2, gdzie nadal trzeba było ręcznie wyszukiwać i zapisywać każdego satelitę z osobna. Z DiSEqC 1.3 każda pozycja satelitarna jest automatycznie obliczana dla określonego położenia geograficznego na ziemi. Tylko lokalizacja ta musi być wprowadzona i zapisana w pudełku, w połączeniu z napędem silnikowym GotoX, wszystkie (wstępnie zainstalowane) satelity mogą być łatwo znalezione. Kombinacja talerz/silnik musi być ustawiona na południe (północ dla półkuli południowej) w pozycji odniesienia 0°. Szczegółowe informacje znajdują się w instrukcji obsługi napędu silnikowego.

**Częstotliwość LNB** Wybierz odpowiedni LNB, który jest umieszczony w Twojej antenie satelitarnej.

**Typ silnika** Wybierz GotoX za pomocą przycisku  $\blacktriangle$ .

#### **Lokalna długość geograficzna**

Ustal współrzędne miejsca, w którym zainstalowana jest antena. Są to stopnie na półkuli północnej lub południowej oraz na półkuli wschodniej lub zachodniej. Przy pierwszym wprowadzaniu wybierz *E* lub *W* za pomocą przycisków **◀ ▶**.

Następnie za pomocą przycisków **0 ~ 9** wprowadź współrzędne.

#### **Lokalna szerokość geograficzna**

Przy pierwszym wprowadzaniu wybierz *N* lub *S* za pomocą przycisków **◀ ▶**. Następnie za pomocą przycisków **0 ~ 9** wprowadź współrzędne.

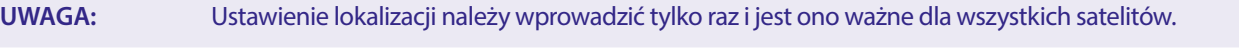

**Usuń wszystko** Zmienia wprowadzoną długość i szerokość na 0.00

**Ustawienia silnika** Aby wykonać test z ruchomą anteną, czy wybrane satelity na liście satelitów rzeczywiście mogą być znalezione. **Ustawienia limitu** Ustawienie granic, których antena nie powinna przekraczać podczas ruchu, w przypadku przeszkód fizycznych. Domyślnie limit jest wyłączony (nieaktywny). W razie potrzeby silnik może być fizycznie ustawiony w pozycji odniesienia 0°, aby ustawić antenę na południe, gdy znajduje się na półkuli północnej (lub na północ dla półkuli południowej).

Aby ustawić **Limit zachodni**, użyj przycisku<br/>
i, aby wybrać *Limit zachodni*, a następnie naciśnij krótko <, aby przesunąć talerz na zachód. Po osiągnięciu limitu naciśnij ponownie przycisk <lub OK. Ponownie wciśnij **OK**. Wyskakujący komunikat potwierdzi: Limit zachodni został ustawiony. Aby ustawić **Limit wschodni**, użyj przycisku t u, aby wybrać *Limit wschodni*, a następnie naciśnij krótko [PRAWY], aby przesunąć talerz na wschód. Po osiągnięciu limitu naciśnij ponownie przycisk u lub **OK**.

Ponownie wciśnij **OK**. Wyskakujący komunikat potwierdzi: Limit wschodni został ustawiony.

Aby wyłączyć limity, wybierz {wyłącz limit}, następnie {ustawienia limitu} i naciśnij **OK**. Wyskakujący komunikat potwierdzi: Ustawiono wyłączenie limitu.

Po dokonaniu wszystkich ustawień naciśnij  $\Theta$  aby zapisać dane i opuść okno.

#### **7.1.3 SatCR**

SatCR LNB są używane do systemów SatCR, głównie w blokach mieszkalnych. Wprowadź numer kanału IF zgodnie z przydzielonym (zakresem użytkownika), a następnie odpowiednią częstotliwość środkową. Jeśli system obsługuje tylko jednego satelitę, pozycja sat to 1. Wersja SatCR to 1.0 lub 2.0. Wersja 1.0 może mieć do 8 różnych użytkowników, wersja 2.0 może mieć do 32, zależy to od zastosowanego LNB i rozdzielacza. Systemy SatCR są zazwyczaj instalowane przez fachowców. W przypadku wielu użytkowników wymagany jest opcjonalny rozdzielacz satelitarny.

W przypadku użycia SatCR, DiSEqC i polaryzacja powinny być wyłączone.

Jeśli używany jest LNB SatCR, należy zapoznać się z instrukcją obsługi tego LNB, aby uzyskać dane techniczne dotyczące numerów pasm użytkownika i odpowiadających im częstotliwości.

<span id="page-18-0"></span>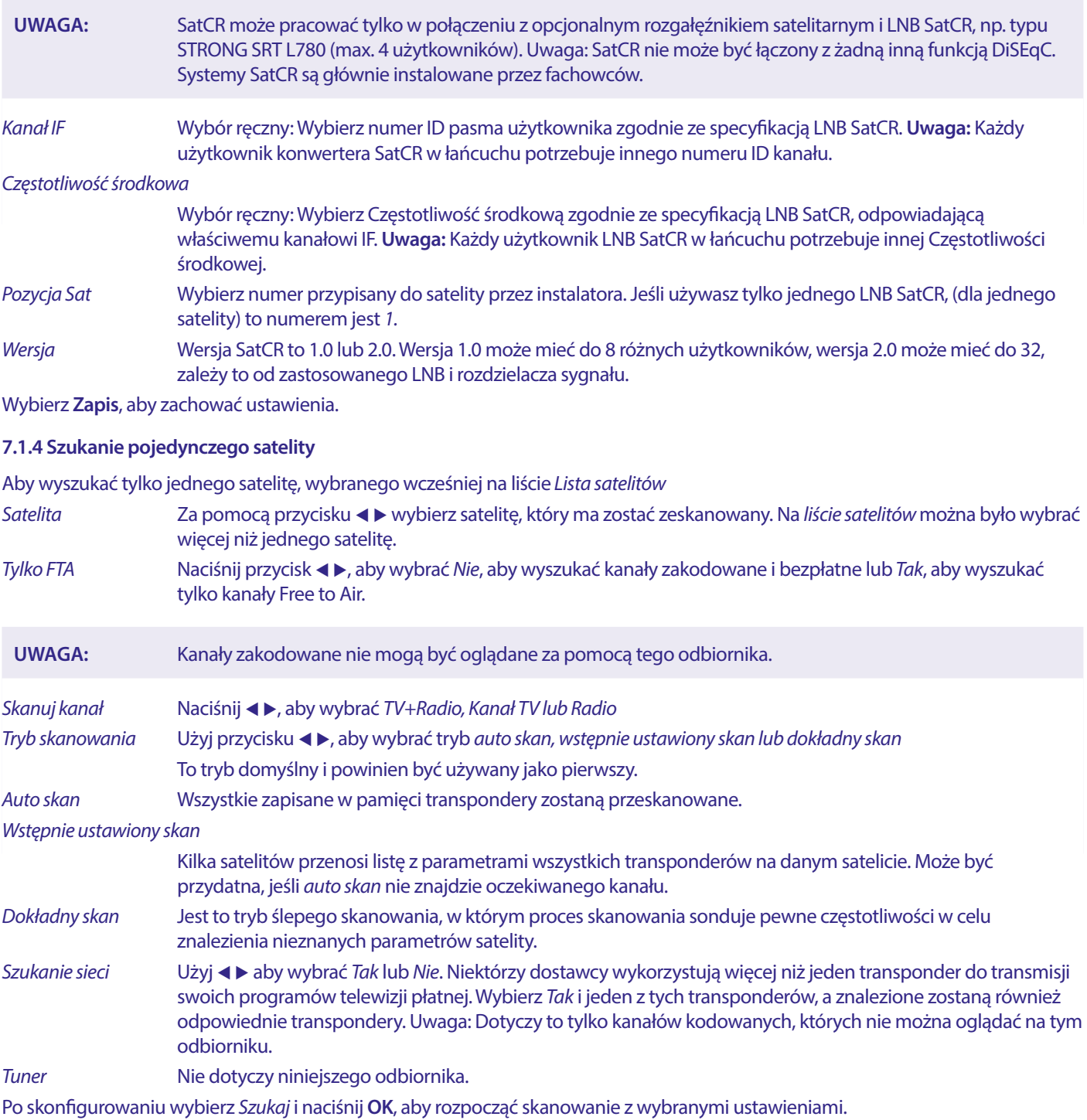

Odbiornik wykona teraz (automatyczne) wyszukiwanie kanałów z postępem skanowania pokazanym na ekranie. Podczas wyszukiwania kanałów można zakończyć proces skanowania używając  $\blacktriangleright$ . Po zakończeniu procesu wszystkie znalezione kanały zostaną zapisane. Naciśnij OK, aby potwierdzić i wyjść z menu naciskając kilkakrotnie klawisz  $\blacktriangleright$  lub przejść do edycji parametrów raz naciskając $\bullet$ .

*Szukanie wielu satelitów*

Aby zeskanować więcej niż jednego satelitę za jednym razem.

Muszą one być wcześniej wybrane na liście *Lista satelitów*.

Procedura jest taka sama jak w przypadku *Szukanie pojedynczego satelity*, z wyjątkiem *Satelitów* wymienionych w górnym wierszu. Wszystkie będą skanowane po kolei.

#### **7.1.5 Opcje edycji Transpondera**

**Skanowanie transponderem (Ręczny skan**

W menu Instalacja wybierz opcję Lista TP.

<span id="page-19-0"></span>Lista transponderów jest wyświetlana dla wybranego w górnym wierszu satelity.

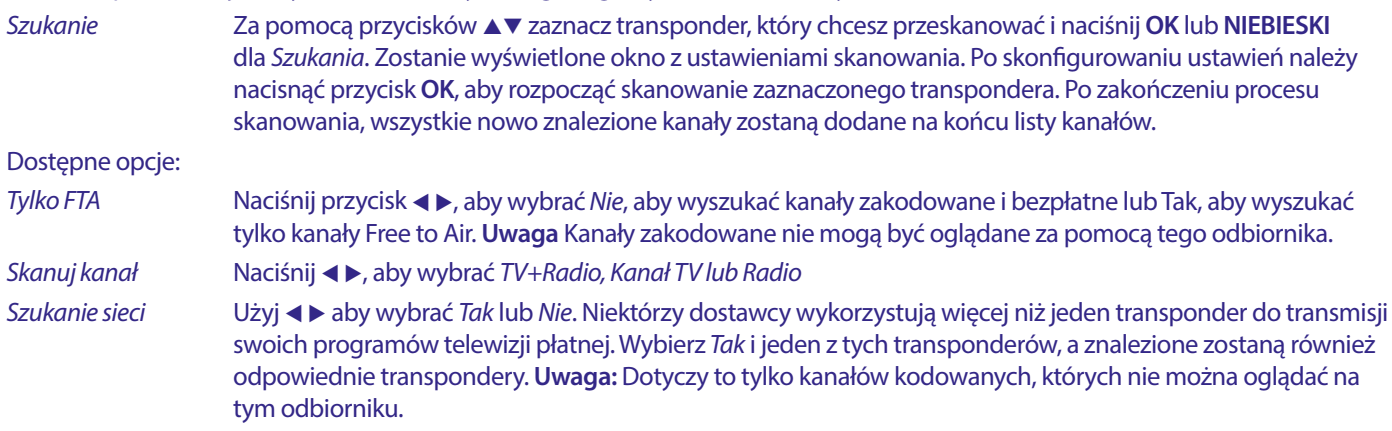

#### **7.1.5.1 Lista transpondera**

#### **Opcje edycji transpondera**

W menu L*ista TP* można dokonywać zmian za pomocą kolorowych przycisków.

Poniższe opcje są już dostępne.

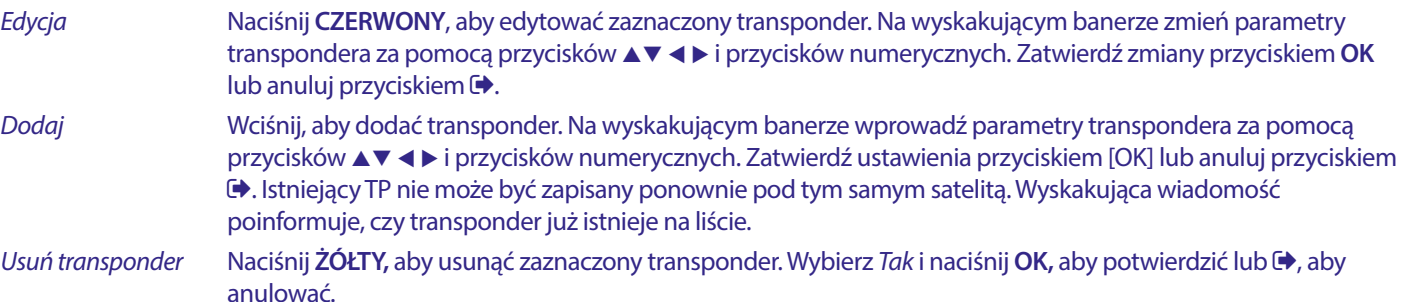

#### **7.1.5.2 Opcje edycji satelity**

#### W menu *Lista satelitów.*

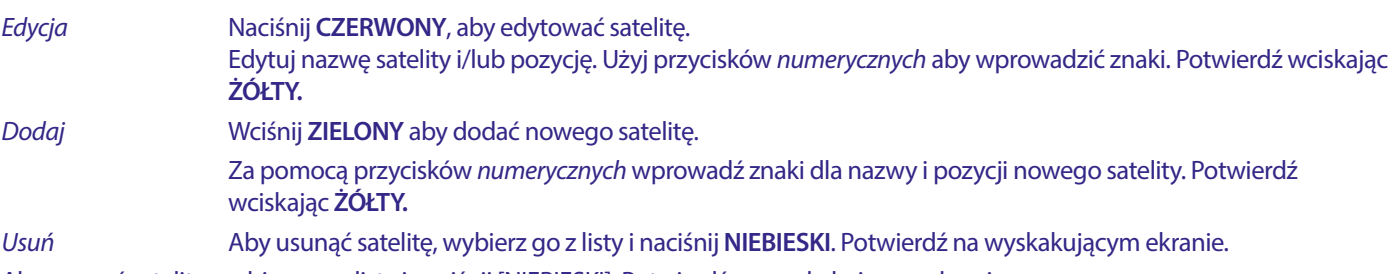

Aby usunąć satelitę, wybierz go z listy i naciśnij [NIEBIESKI]. Potwierdź na wyskakującym ekranie.

#### **7.2 Lista kanałów TV i Lista kanałów radiowych**

Procedura w menu *Edytuj kanał* jest taka sama dla listy kanałów telewizyjnych i radiowych.

Poniższy opis zakłada, że jesteś w *Lista kanałów TV.* Można jednak użyć przycisku **TV/R**, aby przełączać się między listami kanałów telewizyjnych i radiowych.

Aby edytować preferencje dotyczące programów telewizyjnych (przesuwanie, pomijanie, blokowanie, usuwanie, sortowanie, ulubione lub zmiana nazwy), należy przejść do menu *Lista kanałów TV* . Użyj **▲▼**, aby zaznaczyć kanał i **← >** aby wybrać satelitę (przy dostępności większej niż jeden). Naciśnij kilkakrotnie przycisk  $\blacktriangleright$ , aby opuścić menu.

#### **Ustaw ulubiony program**

Odbiornik umożliwia zapisanie kanałów na maksymalnie 8 listach ulubionych. Ze względu na dużą liczbę kanałów dostępnych na satelicie w dzisiejszych czasach, może to być bardzo przydatna funkcja.

- 1. Podświetl preferowany program, a następnie naciśnij przycisk **FAV.** Na ekranie pojawi się okno *Ulubione Grupa* z 8 możliwościami. Proszę wybrać jedną (lub kilka). Pojawi się symbol w kształcie serca, a program zostanie oznaczony jako ulubiony. Wciśnij  $\blacktriangleright$  aby powrócić do listy kanałów w celu dalszego wyboru.
- 2. Powtórz poprzednie kroki, aby wybrać więcej ulubionych programów.
- 3. Aby potwierdzić i wyjść z menu, naciśnij dwukrotnie przycisk  $\blacktriangleright$

#### **Wyłączenie ulubionego programu telewizyjnego lub radiowego**

Powtórz krok 1 opisany powyżej i odznacz kanał na swojej liście ulubionych. Zapisz przy wyjściu.

#### **Wyświetl ulubiony program**

- 1. W normalnym trybie oglądania (bez trybu menu) naciśnij przycisk **FAV**, aby wyświetlić listę ulubionych programów. Na liście ulubionych, użyj  $\blacktriangleleft \triangleright$ , aby przełączać się pomiędzy dostępnymi listami ulubionych.
- 2. Wybierz ulubiony program za pomocą przycisków ▲▼ i naciśni**j OK**, aby go włączyć.
- 3. Teraz w trybie oglądania można wybierać kanały z wybranej grupy ulubionych tylko za pomocą przycisków ▲▼. Jeśli chcesz przejść do głównej listy kanałów, w trybie przeglądania naciśnij **OK**, a następnie naciśnij t u i wybierz *Wszystkie TV*.

#### **Usuwanie programu telewizyjnego lub radiowego**

- 1. Aby usunąć program w menu *Lista kanałów TV*, naciśnij **NIEBIESKI** przycisk. Zostanie otwarte nowe okno z opcjami: *Sortowanie, Edycja, Usuwanie.*
- 2. Wybierz program, który chcesz usunąć i naciśnij **NIEBIESKI** przycisk. Za kanałem wybranym do usunięcia pojawi się krzyżyk. Naciśnij dwukrotnie przycisk (<sup>\*</sup>, aby i wybrać *Tak*, aby potwierdzić lub wybrać {Nie}, aby anulować.
- 3. Za jednym razem można usunąć więcej, niż jeden kanał.

#### **Pomijanie programu telewizyjnego lub radiowego**

- 1. Wybierz program, który chcesz pominąć i naciśnij **ZIELONY** przycisk.
- 2. Naciśnij przycisk **OK**, aby zaznaczyć program do pominięcia. Odbiornik pominie ten program podczas przeskakiwania pomiędzy programami w normalnym trybie oglądania (w trybie listy kanałów pominięte kanały pozostają do wyboru).
- 3. Powtórz poprzednie kroki, aby pominąć więcej programów.
- 4. Aby potwierdzić i wyjść z menu, kilkukrotnie naciśnij przycisk  $\blacktriangleright$ .

#### **Wyłączenie pomijania programu telewizyjnego lub radiowego**

Naciśnij przycisk **ZIELONY** i wybierz program oznaczony symbolem pominięcia, a następnie użyj przycisku **OK**, aby go odznaczyć. Potwierdź przy wyjściu.

#### **Przenoszenie programu telewizyjnego lub radiowego**

- 1. Wybierz program, który chcesz przenieść, a następnie naciśnij przycisk **ŻÓŁTY** i naciśnij przycisk **OK**, aby zaznaczyć wybrany program. Pojawi się symbol przenoszenia.
- 2. Naciśnij ▲▼, aby przenieść program na inną pozycję na liście.
- 3. Naciśnij ponownie przycisk **OK**, aby potwierdzić nową pozycję.
- 4. Powtórz powyższe kroki, aby przenieść więcej kanałów..

#### **Blokowanie programów**

Można zablokować wybrane programy w celu uzyskania ograniczonego dostępu.

- 1. Wybierz program, który chcesz zablokować, a następnie naciśnij przycisk **CZERWONY** i naciśnij **OK**. Program jest teraz oznaczony jako zablokowany.
- 2. Powtórz poprzednie kroki, aby wybrać więcej programów
- 3. Aby potwierdzić i wyjść z menu, kilkukrotnie naciśnii przycisk  $\blacktriangleright$ .

Aby wyświetlić zablokowany program, należy wprowadzić domyślne hasło "0000" lub ostatnio ustawione hasło. Zalecamy zmianę domyślnego hasła na takie, które odpowiada Twoim preferencjom. Więcej informacji można znaleźć w rozdziale **7.3.6.1 Ustawienia timera** *Blokada rodzicielska.*

#### **Wyłączenie blokady programu telewizyjnego lub radiowego**

Naciśnij **CZERWONY** przycisk, aby wybrać program oznaczony symbolem blokady. Wpisz swoje hasło, aby wejść do programu. Ponownie wpisz hasło, aby usunąć symbol blokady.

Aby zachować zmiany i wyjść z menu, kilkukrotnie naciśnij przycisk  $\blacktriangleright$ .

#### **Zmiana nazwy programu telewizyjnego lub radiowego**

- 1. Wybierz program, którego nazwę chcesz zmienić i naciśnij **NIEBIESKI**, aby wejść do sekcji Edycja. Następnie użyj przycisku **ZIELONY** i wybierz program, którego nazwę chcesz zmienić. Pojawia się okienko pop-up .
- 2. W okienku wybierz znak za pomocą przycisków  $\blacktriangleleft$  Użyj przycisków *numerycznych* aby wprowadzić znaki. Po wprowadzeniu nowej nazwy naciśnij **ŻÓŁTY** na pilocie, aby ją potwierdzić.
- 3. Aby zachować zmiany i wyjść z menu, kilkukrotnie naciśnij przycisk  $\Theta$ .

#### **Sortowanie listy programów telewizyjnych lub radiowych**

1. Naciśnij przycisk **NIEBIESKI** *Edycja* i wybierz listę, którą chcesz posortować za pomocą przycisków t u.

<span id="page-21-0"></span>2. Naciśnij przycisk **CZERWONY** *Sortowanie* i wybierz opcję, w jakiej kolejności ma być posortowana lista. Dostępne opcje:

*Nazwa A-Z Sortuj według kolejności alfabetycznej, zaczynając od A.*

*Nazwa Z-A Sortuj według kolejności alfabetycznej, zaczynając od Z.*

*Darmowe/Kodowane Sortuj według typu kanału, Free to Air jako pierwszy na liście lub kanały zakodowane jako pierwsze. Blokada Umieść zablokowane kanały jako pierwsze na liście.*

#### **Usuń wszystkie kanały**

Aby usunąć wszystkie zapisane kanały, wybierz funkcję *Usuń wszystko.*

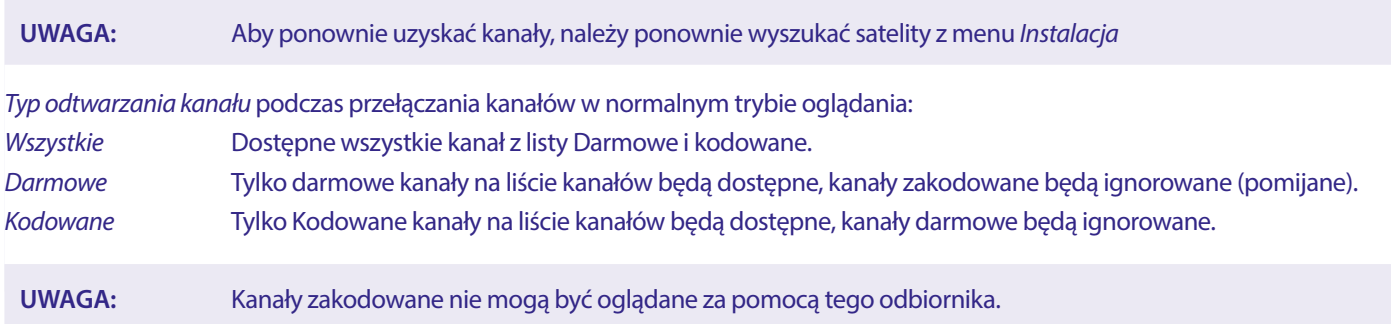

#### **7.3 Multimedia**

#### **7.3.1 Odtwarzacz multimediów**

#### **PVR i przesunięcie w czasie**

Aby bezpośrednio nagrać program, naciśnij przycisk 4 aby rozpocząć nagrywanie, w prawym górnym rogu ekranu pojawi się ikona  $\bullet$ . Naciśnij ■ i potwierdź, aby wyjść. Podczas nagrywania możliwe jest naciśnięcie przycisków **AV** lub przycisków **OK** i **AV** w celu zmiany na inny kanał tylko na tym samym transponderze. Nie jest możliwe używanie przycisków **0-9**. Po wciśnięciu przycisku **OK**, pojawi się lista z kanałami na jednym transponderze, które można oglądać, podczas nagrywania. Nagrywany kanał jest oznaczony ikoną 4 na banerze programowym. W tym samym czasie można nagrywać tylko jeden program.

#### **Przesunięcie w czasie**

Jeśli chcesz skorzystać z funkcji Przesunięcia w czasie wystarczy, że w trybie przeglądania wciśniesz przycisk II Aby odtworzyć zawartość z przesunięciem czasowym, naciśnij przycisk ▶. Podczas odtwarzania możesz użyć przycisków < D lub II. Aby wyjść z trybu Przesuniecia w czasie, naciśnii ■. Jeśli nie wcisnałeś ■, tryb Przesuniecia w czasie zostanie utrzymany w tle. Jeśli kanał zostanie zmieniony, treści przesunięte w czasie będą dostępne tylko na nowo wybranym kanale.

Naciśnij przycisk **MENU** i wybierz opcję *Odtwarzacz multimedialny* W menu dostępne są opcje odtwarzania Nagrań w *PVR, Video Muzyka i Obraz.* Urządzenie obsługuje urządzenia USB w formacie FAT i FAT32. Upewnij się, że urządzenie USB jest prawidłowo sformatowane.

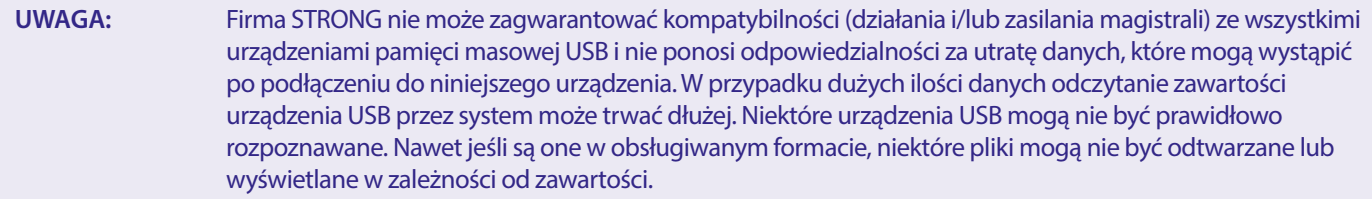

Jeśli nie jest podłączone żadne urządzenie USB, opcje w menu będą wyszarzone. Tylko po wykryciu urządzenia USB można wybierać między nagraniami w trybie *PVR, Video Muzyka i Obraz.* 

Wybierz jedno z nich, naciśnij **OK**, aby wejść do przeglądarki plików i wybierz plik, który chcesz odtworzyć.

<span id="page-22-0"></span>*PVR* Pokazuje listę nagrań wykonanych przez to urządzenie.

*Video* bsługa plików wideo w różnych formatach i pakietach (MPG, MPEG, TS, VOB, MP4, H264 (no H265) max 1080x1920...)\*

*Muzyka* obsługa plików w formacie MP3 i WMA\*

*Obraz* obsługa plików w formacie JPG i BMP\*

\*STRONG nie może zagwarantować odtwarzania plików wideo, mimo że ich rozszerzenia są wymienione tutaj, ponieważ prawidłowe odtwarzanie zależy również od zastosowanego kodeka, szybkości transmisji danych i rozdzielczości. Proszę skonsultować się z infolinią STRONG w swoim kraju, aby uzyskać więcej szczegółów.

#### **7.3.2 Odtwarzanie własnych nagrań**

Po wykonaniu nagrania można je znaleźć w sekcji PVR odtwarzacza *Odtwarzacz multimediów* na liście utworzonej na zewnętrznym urządzeniu pamięci USB.

Wybierz za pomocą przycisków  $\blacktriangle$  v nagranie, które chcesz odtworzyć.

W sekcji PVR obsługiwane są następujące funkcje:

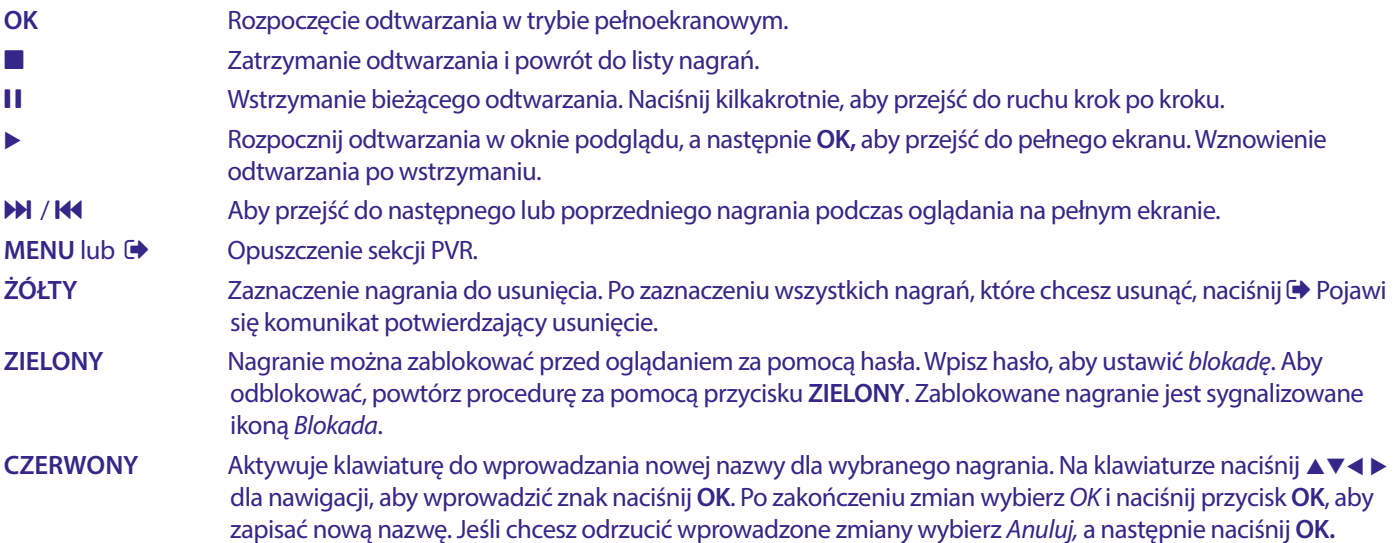

#### **Wideo**

Twój odbiornik pozwala na oglądanie filmów z wybranego folderu. Wybierz folder z plikami wideo, aby je odtworzyć. Nie wszystkie pliki wideo mogą byc odtworzone.

Podczas odtwarzania możesz użyć przycisków sterowania odtwarzaniem, takich jak  $II, \blacktriangleright \blacktriangleleft$  (podczas wyświetlania banera postępu na ekranie), 3, 5, 6, 7 i 8. Szczegóły pliku można sprawdzić naciskając w trybie pełnoekranowym przycisk **INFO.** Aby zamknąć baner, naciśnij ponownie **INFO** lub <sup>(■</sup>• Użyj **YELLOW** przycisk i wybierz rozdział za pomocą ▲▼ do którego chcesz przejść, a następnie naciśnij OK aby potwierdzić. Za pomocą przycisków <
iblach a przewijać do tyłu lub do przodu odtwarzanie z prędkością x2, x4, x8, x16 i x24. Za pomocą przycisków 14 M można przejść do poprzedniego/kolejnego pliku wideo.

Ta funkcja napisów z użyciem przycisku **SUB** działa tylko w przypadku filmów, które mają wbudowane napisy

Podczas odtwarzania naciśnij (wielokrotnie) przycisk **SUB**, aby wybrać ścieżkę dźwiękową.

Naciśnij przycisk →, aby usunąć wyskakujące okienko.

W przypadku zewnętrznych plików napisów w formacie .srt, wybierz je za pomocą przycisku **ZIELONY**.

#### **Muzyka**

Wybierz plik muzyczny (lub plik w folderze) i naciśnij **OK,** aby rozpocząć odtwarzanie.

Podczas odtwarzania dostępne są następujące funkcje:

- **t →:** Zmiana głośności dźwięku
- **OK:** Rozpoczęcie odtwarzania wybranego pliku.
- 2: Wstrzymanie/wznowienie odtwarzania
- **3:** Zatrzymanie odtwarzania
- 5 6: Przewijanie do przodu lub do tyłu. Wciśnij i przytrzymaj przycisk. Puść przycisk, gdy pożądana pozycja zostanie znaleziona.
- 78: Rozpoczęcie odtwarzania poprzedniego/następnego pliku. Naciśnij kilkakrotnie, aby przejść do kroku

- <span id="page-23-0"></span>: Naciśnij raz, aby opuścić aktualny folder. Aby wrócić do menu {Multimedia}, naciśnij kilkakrotnie przycisk
- **MENU**: Aby powrócić do głównego menu

#### **Obraz**

Twój odbiornik pozwala na oglądanie pokazu slajdów wszystkich dostępnych zdjęć w wybranym folderze. Wybierz folder z plikami zdjęć do pokazu slajdów.

W trybie *Obraz* dostępne są następujące funkcje:

- 2 Aby wstrzymać/wznowić pokaz slajdów.
- ◆ W czasie pokazu slajdów można obracać obrazy. ◆ Aby obrócić obraz w kierunku przeciwnym do ruchu wskazówek zegara.  $\triangleright$  Aby obrócić obraz w kierunku zgodnym z ruchem wskazówek zegara.
- Aby kontynuować pokaz slajdów po II lub obrocie obrazu.
- Aby zatrzymać pokaz slajdów i powrócić do widoku folderu.
- Aby powrócić do menu *Multimedia*. Naciśnij ponownie jeśli chcesz opuścić menu *Multimedia.*
- **MENU** Aby wrócić do menu *Multimedia* i wybrać inny rodzaj mediów.

Kolorowe przyciski służą do tworzenia listy odtwarzania z preferowanymi obrazami do wyświetlenia oraz do edycji listy obrazów.

#### **7.3.3 Ustawienie systemu**

Naciśnij **MENU** i wybierz *Ustawienia systemu.* Menu zawiera opcje umożliwiające dostosowanie ustawień systemu. Naciśnij **▲▼**, aby wybrać opcję i naciśnij ▶ lub **OK**, aby dostosować ustawienie. Naciśnij (▶ kilka razy, aby wyjść z menu. Do niektórych pozycji menu można wejść tylko po wprowadzeniu hasła. Domyślne hasło to **0000.**

#### **7.3.4 Język**

Naciśnij **MENU** i wybierz *Opcje*. IW tym menu można dostosować opcje *Język, Pierwsze audio, Drugie audio i Teletext*

Wybierz opcję i naciśnij  $\blacklozenge$ , aby dostosować ustawienia. Naciśnij  $\blacklozenge$ , aby wyjść z menu.

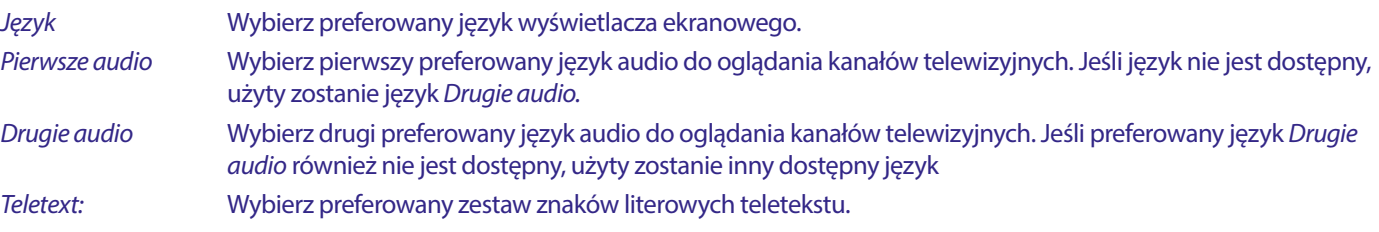

#### **7.3.5 System TV**

Naciśnij **MENU**, następnie wybierz *System TV*. Menu zawiera opcje umożliwiające dostosowanie ustawień wideo. Naciśnij ▲▼, aby wybrać opcję i naciśnij < >, aby dostosować ustawienie. Naciśnij  $\blacklozenge$ , aby wyjść z menu.

#### **Rozdzielczość wideo**

Jeśli film nie jest wyświetlany prawidłowo, zmień ustawienia. Te ustawienia są zgodne z najczęściej stosowanymi ustawieniami dla HDMI.

480i dla systemu NTSC. 480p dla systemu NTSC. 576i dla systemu PAL. 576p dla systemu PAL. 720p\_50 lub 60 dla systemu PAL lub NTSC. 1080i\_25 lub 30 dla systemu PAL lub NTSC.

1080p\_50 lub 60 dla systemu PAL lub NTSC.

**UWAGA:** Niektóre marki telewizorów nie obsługują 576p.

#### **Tryb proporcji**

Format wyświetlania można ustawić według dostępnych ustawień *Auto, 16:9, 4:3PS*, (Pan&Scan) oraz *4:3LB* (Letterbox) *Auto* Przy wyborze opcji {Auto} telewizor podłączony za pomocą HDMI będzie automatycznie dobierał optymalne ustawienie.

<span id="page-24-0"></span>*16:9* Dla ekranów 16:9. Wszystkie programy będą wypełniać pełny ekran. Zawartość sformatowana w 4:3 zostanie rozciągnięta.

#### *4:3 Letterbox 4:3LB* (Letterbox)

Dla ekranów 4:3. Urządzenie będzie wyświetlać całą zawartość w oryginalnych proporcjach obrazu. Programy w formacie 16:9 będą prezentowane z czarnymi pasami na górze i na dole.

*4:3 Pan&Scan 4:3PS* (Pan&Scan)

Pour les écrans TV 4:3, le contenu 16:9 aura les bords gauche et droit coupées et présentées en plein écran.

*Cyfrowe wyjście audio* Wybór trybu cyfrowego wyjścia audio. Ustawienia mają wpływ na oba wyjścia S/PDIF i HDMI.

PCM - dźwięk z dowolnego formatu zostanie przekonwertowany do formatu PCM Stereo

RAW - dźwięk z odbiornika zostanie wysłany w oryginalnym formacie

Korzystanie z trybu PCM jest najlepszym rozwiązaniem, jeśli nie posiadasz telewizora lub wzmacniacza cyfrowego, które nie są w stanie przetworzyć dźwięku Multi.

#### **7.3.6 Ustawienie czasu miejscowego**

Naciśnij przycisk **MENU** i wybierz opcję *Ustawienie czasu miejscowego* W menu dostępne są opcje umożliwiające dostosowanie ustawień czasu i daty.

Naciśnij **AV**, aby wybrać opcje i naciśnij **(A)**, aby dostosować ustawienie. Naciśnij  $\blacklozenge$ , aby wyjść z menu.

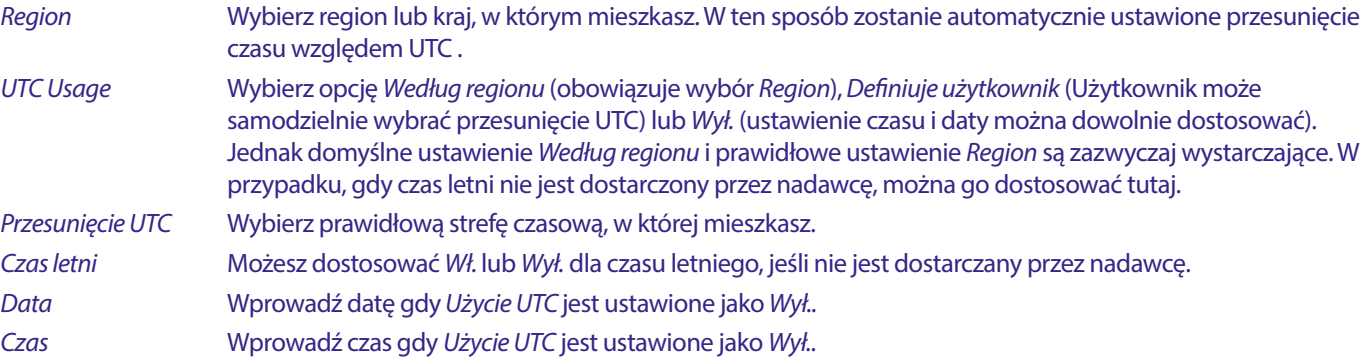

#### **7.3.6.1 Ustawienia timera**

W tym menu można ustawić harmonogram automatycznego przełączania na zdefiniowane kanały w określonym dniu/czasie. Timery można ustawić bezpośrednio z okna EPG lub ręcznie z tego ekranu. Nie ustawione timery będą domyślne *Wył.* Aby wprowadzić nowy timer ręcznie, wybierz na liście timer oznaczony *Wył.* i naciśnij **OK.**

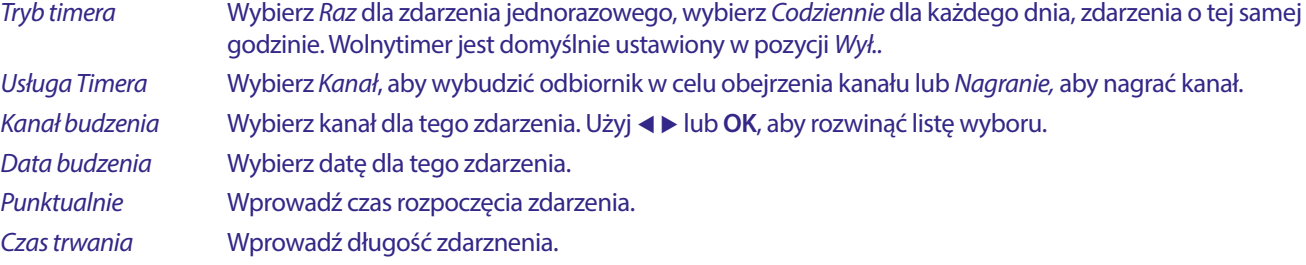

Po wprowadzeniu wszystkich ustawień wybierz *Zapisz*, aby zapisać ustawienia. Wybierz *Anuluj*, aby odrzucić ustawienia.

Aby edytować już istniejący wpis timera, wybierz wpis na liście i naciśnij **OK**, a następnie wybierz i edytuj element, który chcesz zmienić.

Aby usunąć już istniejący wpis timera, wybierz wpis na liście i naciśnij **OK**, a następnie wybierz i ustaw *Tryb timera na Wył.* i wybierz *Zapis,* aby zapisać.

Opuść ekran używająć <sup>(→</sup>

*Blokada rodzicielska*

Ustaw limit wieku dla widza niepełnoletniego. Działa tylko wtedy, gdy nadawca wysyła sygnał wiekowy dla bieżącego programu. Do menu blokady rodzicielskiej można wejść tylko po wprowadzeniu hasła. Domyślne hasło to **0000**

*Blokada rodzicielska*

Sélectionnez soit *On*, soit *Off*. Lorsque *On*, de nombreux éléments de menu ne sont accessibles qu'après avoir saisi le code PIN.

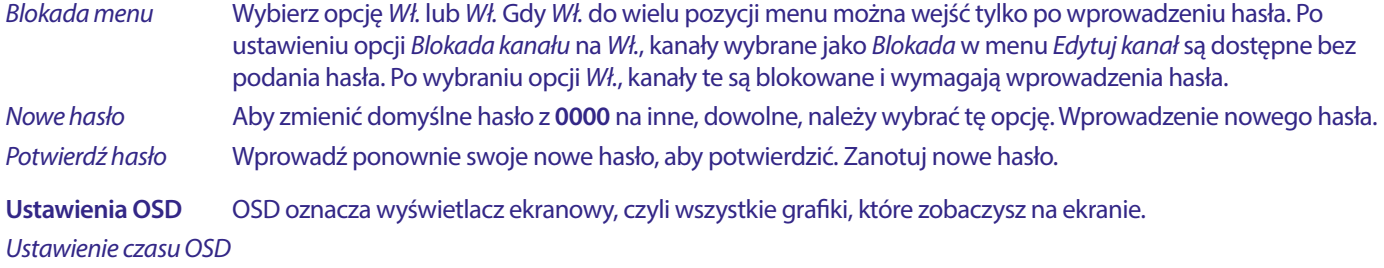

Ustawienie czasu (w sekundach), przez jaki baner programu będzie wyświetlany na ekranie podczas przełączania kanałów. *Przejrzystość OSD* Ustawienie stopnia przezroczystości OSD (banery i menu) nałożonego na uruchomiony program. 40% to najbardziej przejrzysta opcja.

#### **Ulubione**

Tutaj można zmienić domyślne nazwy list ulubionych. Na przykład: Filmy lub Muzyka. Lub nawet nazwy użytkowników jednostki z własnymi dedykowanymi kanałami. Wybierz nazwę listy, którą chcesz edytować i naciśnij **OK**. Użyj wyskakującej klawiatury, aby zmienić nazwę i wybierz **NIEBIESKI** (OK), aby potwierdzić.

#### **Ustawienia audio deskrypcji**

AD. W przypadku osób niedowidzących, narrator może opisywać akcje dziejące się na ekranie za pomocą dedykowanej, dodatkowej ścieżki dźwiękowej, zmiksowanej z oryginalną ścieżką dźwiękową. Ta usługa jest świadczona przez niektórych nadawców i dlatego zależy od dostępności.

*Usługa AD Service* Wybierz *Wł.* jeśli chcesz korzystać z usługi domyślnie na wszystkich kanałach, które mogą przenosić ścieżkę AD. *Użyj AD domyślnie* Wybierz *Wł.* jeśli chcesz korzystać z usługi domyślnie na wszystkich kanałach, które mogą przenosić ścieżkę AD. *Przesunięcie głośności AD*

Ustawienie balansu głośności, jaki będzie miała ścieżka audio AD, zmiksowana z oryginalną ścieżką audio.

#### **Informacje o przechowywaniu PVR**

Dostęp do tego elementu jest możliwy tylko po podłączeniu odpowiedniego urządzenia USB.

Znajdź szczegóły techniczne dotyczące urządzenia USB, takie jak *Całkowity rozmiar, Wolne miejsce, Rozmiar zapisu, Rozmiar przesunięcia czasu* i *System pliku.* Użyj przycisku **ŻÓŁTY** (Format), aby sformatować urządzenie w systemie FAT (FAT32). Użyj **NIEBIESKI** (Ustawienie DVR), aby ustawić opcje nagrywania (REC) i Przesunięcie w czasie (TMS). Dostępne opcje to REC+TMS, Tylko zapis lub tylko Przesunięcie w czasie.

Format\* (Nowe) rządzenie USB musi zostać sformatowane przed pierwszym użyciem. Prawidłowy format dla odbiornika to FAT (32)

**OSTRZEŻENIE:** Funkcja formatowania usunie wszystkie dane i informacje z urządzenia USB lub wybranej partycji. Firma STRONG nie ponosi żadnej odpowiedzialności za uszkodzone lub utracone dane na urządzeniu USB.

Teraz pojawi się baner informacyjny. Wybierz **OK** aby rozpocząć formatowanie (lub **↓** aby je anulować). Procedura formatowania zajmie trochę czasu, w zależności od wielkości używanego urządzenia pamięci masowej. Po zakończeniu procesu zniknie okienko "Czekaj". Naciśnij  $\blacktriangleright$ , aby wyjść z menu.

#### **Ustawienia PVR**

Dostęp do tego elementu jest możliwy tylko po podłączeniu odpowiedniego urządzenia USB.

Wybierz opcję dla Timeshift

*Przesunięcie w czasie* Domyślnie wyłączona, w razie potrzeby można ją włączyć.

#### **Automatyczny tryb czuwania**

Ta funkcja jest wprowadzona w celu oszczędzania energii. Odbiornik przejdzie w stan czuwania automatycznie, jeśli w wybranym okresie czasu nie zostanie odebrana żadna komenda z pilota. Domyślny czas to 3 godziny. Tę funkcję można *Wył.* **Uwaga:** Jeśli działają timery, funkcja automatycznego czuwania zostanie wyłączona na zarezerwowany czas.

#### **Narzędzia**

To menu zawiera niektóre opcje techniczne dotyczące pracy urządzenia.

<span id="page-26-0"></span>*Informacje* Przeczytaj dane techniczne swojego odbiornika, takie jak numer modelu, wersja oprogramowania/ oprzyrządowania i numer seryjny. Informacje te mogą być wymagane podczas rozmowy z serwisem lub zgłoszenia naprawy.

#### **Ustawienia fabryczne**

Resetowanie odbiornika do domyślnych ustawień fabrycznych.

Wprowadź swoje hasło lub hasło domyślne **0000,** wybierz *Tak* i naciśnij **OK**, aby potwierdzić.

Odbiornik zostanie ponownie uruchomiony i pojawi się menu *Pierwsza Instalacja.* 

**OSTRZEŻENIE:** Reset fabryczny trwale usunie wszystkie ustawienia osobiste, timery i zapisane kanały. Przed wykonaniem resetu fabrycznego należy wziąć pod uwagę następujące kwestie.

#### **Aktualizacja przez USB**

Pobierz wymagany plik aktualizacyjny dla Twojego modelu odbiornika od wsparcia technicznego na naszej stronie internetowej www.strong-eu.com lub skontaktuj się z lokalnym sprzedawcą.

Rozpakuj plik na swoim komputerze, jeśli to konieczne, i skopiuj go do głównego folderu urządzenia pamięci masowej USB. Urządzenie USB musi być sformatowane w systemie FAT32.

Podłącz urządzenie USB do portu USB odbiornika. Wciśnij **MENU** i wybierz *Narzędzia*, a następnie *Aktualizacja przez USB*, aby zaktualizować oprogramowanie wybierz w *Tryb aktualizacji* opcję *Allcode*. W *Plik aktualizacji* wybierz właściwy plik aktualizacyjny, plik ma rozszerzenie abs.

Następnie wybierz *Start* i naciśnij **OK**, aby zainicjować proces aktualizacji. Teraz pojawi się baner informacyjny. Naciśnij **OK**, aby potwierdzić aktualizację *Tak* (lub *Nie*, aby ją anulować). Proces aktualizacji zajmie trochę czasu. Po zakończeniu procesu aktualizacji odbiornik uruchomi się ponownie, a następnie pojawi się pierwszy kanał na liście TV. Teraz można bezpiecznie usunąć urządzenie USB, a następnie usunąć oprogramowanie aktualizacyjne z urządzenia (na komputerze), aby zapobiec przypadkowej ponownej aktualizacji.

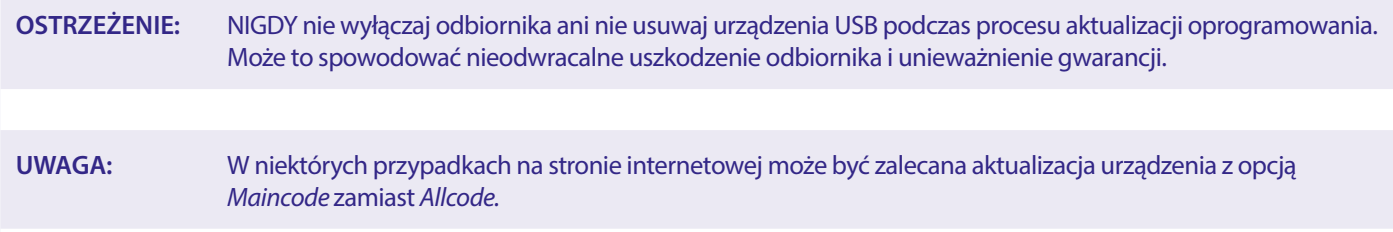

*Bootlogo* i *Radioback* są przeznaczone do wewnętrznego użytku firmy Strong.

#### **7.3.7 Zrzut listy kanałów**

#### **7.3.7.1 Zarządzanie bazą danych**

To menu pozwala na zapisanie i ponowne załadowanie bazy danych kanałów odbiornika z/do urządzenia USB. Ta bardzo wygodna funkcja umożliwia zapisanie osobistych ustawień, takich jak listy kanałów, ulubionych, satelitarnych i TP, na urządzeniu pamięci masowej USB i załadowanie ich z powrotem do odbiornika w późniejszym czasie.

#### **Zapis na USB Zrzut listy kanałów**

Wybierz *Tryb aktualizacji*, następnie *Zrzut listy kanałów i Start* i naciśnij przycisk **OK** aby wykonać kopię zapasową bazy danych, w tym kanałów i danych zestawów użytkownika. Na urządzeniu USB zostanie utworzony plik .udf z aktualnym czasem, datą (dzień, miesiąc, rok). Po pomyślnym zapisaniu bazy danych na ekranie pojawi się komunikat. Naciśnij  $\blacktriangleright$ , aby opuścić menu.

#### **7.3.7.2 Ładowanie z USB Aktualizacja listy kanałów**

Wybierz *Tryb aktualizacji,* a następnie *Lista kanałów*. Wybierz plik w *Plik aktualizacji*, który chcesz przywrócić.

Użyj (→ →, aby wyświetlić dostepne pliki bazy danych (jeśli zostały wcześniej zapisane). Pliki .udf są wyświetlane z czasem ich utworzenia, datą (dzień, miesiąc, rok) Wybierz plik, który chcesz załadować, a następnie wybierz Start, aby załadować plik Gdy baza danych zostanie pomyślnie załadowana, odbiornik zostanie zrestartowany i automatycznie przełączy się na pierwszy zapisany kanał.

#### **Bezpieczne usunięcie USB**

Użyj tej opcji, aby bezpiecznie usunąć urządzenie USB. Zapobiegnie to utracie danych i uszkodzeniu tego urządzenia. To jest procedura podobna do tej używanej podczas pracy z komputerem osobistym.

### <span id="page-27-0"></span>**A.1 ROZWIĄZYWANIE PROBLEMÓW**

Przyczyny nieprawidłowego działania odbiornika mogą być różne. Proszę sprawdzić odbiornik według procedur przedstawionych poniżej. Jeżeli odbiornik nie działa właściwie po sprawdzeniu, skontaktuj się z lokalną infolinią lub sprzedawcą STRONG. Alternatywnie można wysłać mail poprzez naszą stronę: www.strong-eu.com. Nigdy nie należy otwierać lub demontować odbiornika. Może to spowodować niebezpieczną sytuację i powoduje utratę gwarancji.

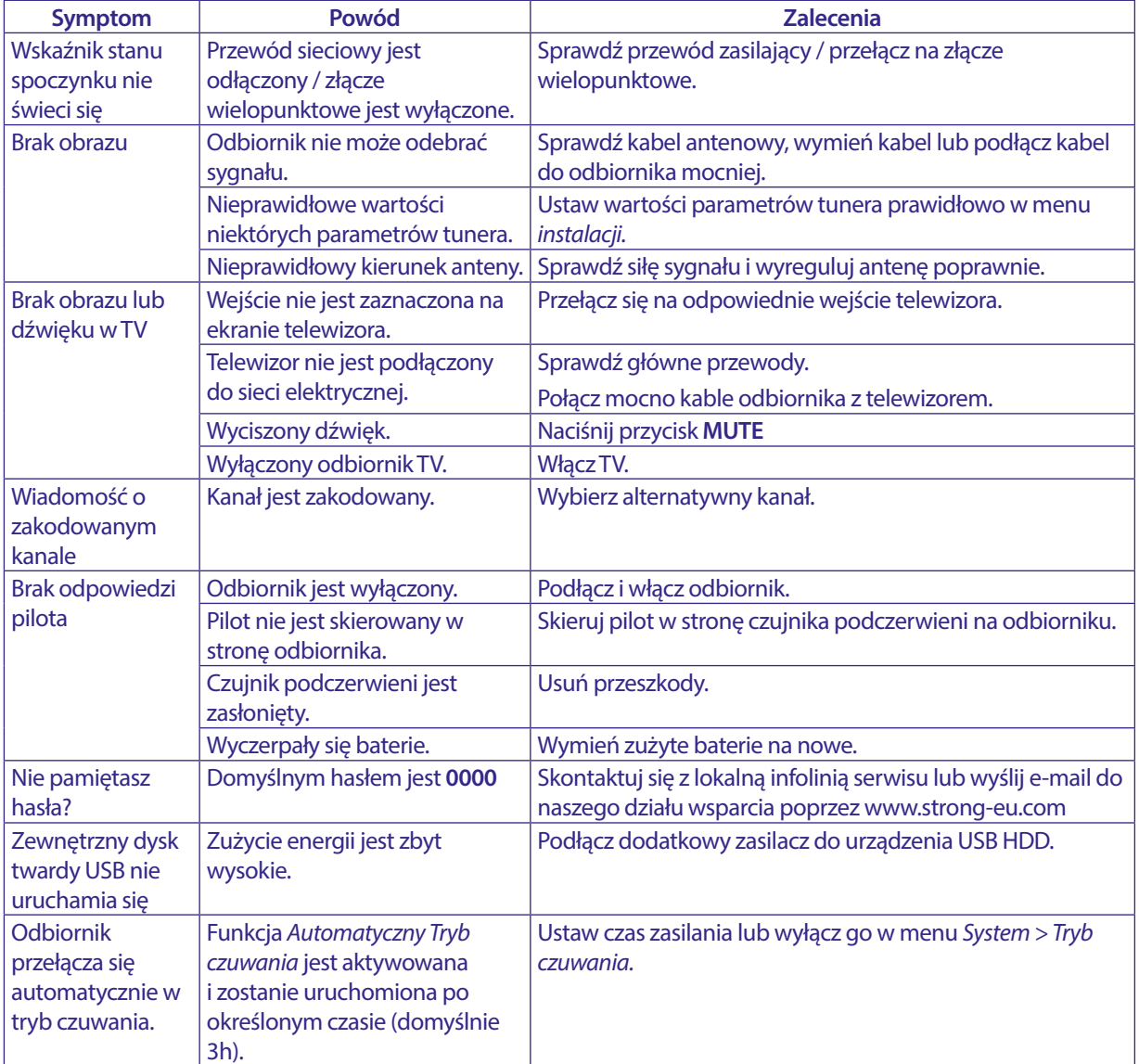

#### **A.2 SPECYFIKACJE TECHNICZNE**

#### **Demodulator**

Modulacja: QPSK, 8PSK

#### **Wideo decoder**

#### **Dekoder audio**

Tryb audio: Mono L/R, Stereo, Mono L/R, Stereo,

DVB-S OPSK:  $2 \sim 45$  Ms/s DVB-S2 8PSK/QPSK: 2 ~ 45 Ms/s FEC decoder: Auto, 1/2, 2/3, 3/4, 5/6, 7/8 in DVB-S mode 1/2, 3/5, 2/3, 3/4, 4/5, 5/6, 8/9, 9/10 in DVB-S2 mode 3/5, 2/3, 3/4, 5/6, 8/9, 9/10 in 8PSK mode

Format wideo: Mpeg1/2, H264 max 1080x1920...)<br>
Input rate: Max. 20 Mbit/s Max. 20 Mbit/s Format obrazu: 16:9, 4:3 Pan&Scan, Letterbox, Auto. Rozdzielczość wideo: 480i, 480p, 576i, 576p, 720, 1080i, 1080p 50/60Hz.

Dekodowanie dźwięku: MPEG-1/2 Layer 1 & 2, AC3, Dolby and Dolby Plus

<span id="page-28-0"></span>Wsparcie audio: E-AC3, Dolby Digital, Dolby Digital Plus\*<br>Częstotliwość próbkowania: 32, 44.1, 48 kHz Częstotliwość próbkowania: \* Dolby Digital, Dolby Digital Plus oraz symbol podwójnego D są zarejestrowanymi znakami towarowymi firmy Dolby Laboratories

#### **Tuner**

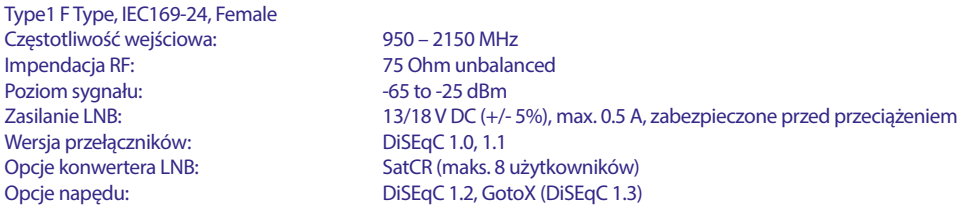

#### **System i pamięć**

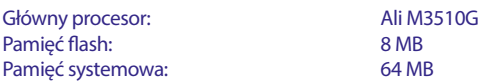

#### **Multimedia**

Odtwarzanie wideo: Obsługiwane w różnych formatach i kontenerach (MPG, MPEG, TS, VOB, MP4, H264 (bez H265) max 1080x1920.)\*.<br>Odtwarzanie audio: MP3, Flac\* Odtwarzanie audio:<br>
Podgląd zdjęć:<br>
Podgląd zdjęć:<br>
Podgląd zdjęć:<br>
Podgląd zdjęć: Podgląd zdjęć:

\*STRONG nie może zagwarantować odtwarzania plików, mimo że rozszerzenia są wymienione, ponieważ zależy to od zastosowanego kodeka, szybkości transmisji danych i rozdzielczości (wszystkie formaty kodeków MPEG są obsługiwane).

#### **Złącza**

SAT IN USB 2.0 port: 5 V/800 mA (max.) wspierany HDMI TV SCART (RGB, CVBS, Audio L/R) 3.5 mm Audio L/R S/PDIF (wyjście koaksjalne) Zasilacz (12 V, 1.5 A)

#### **Dane ogólne**

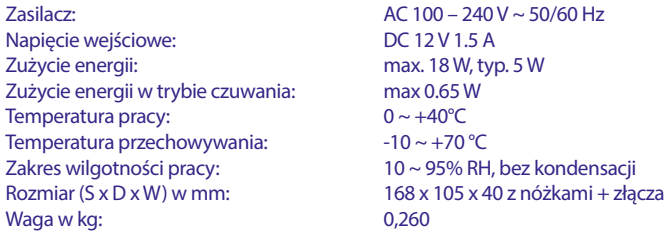

### **INSTRUKCJA BEZPIECZEŃSTWA**

#### Przeczytaj wszystkie instrukcje przed rozpoczęciem użytkowania urządzenia. Zachowaj je do późniejszego wykorzystania.

- Używaj tylko akcesoriów określonych lub dostarczonych przez producenta (np. zasilacz, baterie itp.).
- Przed instalacją lub włączeniem urządzenia prosimy o zapoznanie się z informacją zawartą na tylnej obudowie urządzenia na temat elektryczności i bezpieczeństwa.
- Aby zmniejszyć ryzyko pożaru lub porażenia prądem nie należy narazać urządzenia na deszcz lub wilgoć.
- Wentylacja nie powinna być utrudniona poprzez zasłanianie otworów wentylacyjnych takimi przedmiotami jak gazety, obrusy, zasłony, itp.
- Urządzenie nie powinno być narażone na kapiącą lub pryskającą wodę, ani znajdować się w pobliżu obiektów takich jak wazony z wodą.

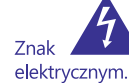

wskazuje na ryzyko porażenia prądem

- Aby zapobiec powstawaniu szkód, urządzenie musi być bezpiecznie przymocowane do podłogi lub ściany zgodnie z instrukcjami instalacji.
- Istnieje niebezpieczeństwo wybuchu przy niepoprawnej wymianie akumulatora. Zastąpić go można tylko poprzez ten sam produkt lub jego odpowiednik.
- Akumulator (akumulator lub bateria lub baterie) nie mogą być narażone na nadmierne światło słoneczne, pożar lub podobne.
- Nadmierna głośność akustyczna słuchawek może spowodować utrate słuchu.
- Słuchanie przez dłuższy czas muzyki na wysokim poziomie głośności może spowodować uszkodzenie słuchu.
- W celu zmiejszenia ryzyka uszkodzenia słuchu, należy zmniejszyć głośność do bezpiecznego poziomu oraz ograniczyć ilość czasu słuchania na dużej głośności.
- Wtyczka lub złącze, urządzenia używane również jako wyłącznik urządzenia muszą być łatwo dostępne. Podczas przenoszenia oraz transportu, prosimy o zadbanie o zestaw przewódów zasilania, np. związanie przewodu zasilającego oraz zestawu kabli. Kable powinny być chronione przed ostrymi krawędziami gdyż mogą one powodować uszkodzenia izolacji kabli zasilania. Przy ponownym podłączeniu urządzenia upewnij się, że przewód zasilania nie jest uszkodzony. Urządzenie jest wyłączone, gdy wszystkie sygnały świetlne na urządzeniu nie świecą się. Aby całkowicie odłączyć urządzenie od źródła zasilania należy wyciągnąć wtyczkę z gniazdka.
- Należy zwrócić szczególną uwagę na aspekty środowiskowe przy utvlizowaniu baterii.
- Źródła ognia, takie jak zapalone świece, nie powinny być umieszczane na urządzeniu.

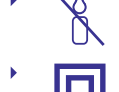

, aby zapobiec rozprzestrzenianiu się ognia, świeczki lub inne otwarte źródła ognia trzymaj zawsze z dala od tego produktu.

Sprzęt oznaczony tym znakiem jest urządzeniem klasy II, czyli urządzeniem elektrycznym o podwójnej izolacji. Jest tak zaprojektowany, że nie wymaga podłączenia do gniazdka z uziemieniem.

#### Środki ostrożności

- Nie należy nigdy próbować otwierać obudowy urządzenia. Taka czynność unieważnia gwarancję. Dotykanie wnętrza urządzenia jest niebezpieczne ze względu na prąd wysokiego napięcia i możliwie zagrożenia porażenia prądem. Proszę zlecić konserwacje lub serwisowanie wykwalifikowanemu personelowi.
- Podczas podłączania kabli, proszę upewnić się, że urzadzenie jest odłączone od zasilania sieciowego. Proszę odczekać kilka sekund po wyłączeniu urządzenia, przed jego przesunięciem lub odłączeniem jakiegokolwiek sprzętu.

Proszę stosować wyłącznie certyfikowane przedłużacze z kompatybilnymi przewodami, które są odpowiednie dla zużycia energii elektrycznej zainstalowanego sprzętu. Proszę upewnić się, że dostarczana energia elektryczna odpowiada napięciu na tabliczce znamionowej z tyłu urządzenia.

PL

- Ryzyko wybuchu w przypadku wymiany baterii na baterię niewłaściwego typu
- Wrzucenie baterii do ognia lub gorącego pieca albo mechaniczne zgniecenie lub przecięcie baterii może spowodować wybuch.
- Bateria narażona na działanie bardzo wysokiej temperatury może spowodować wybuch lub wyciek łatwopalnej cieczy lub gazu.
- Bateria narażona na ekstremalnie niskie ciśnienie powietrza może spowodować wybuch lub wyciek łatwopalnej cieczy lub gazu

#### Środowisko pracy

- Nie instalować urządzenia w ciasnej przestrzeni, takiej jak regał lub podobne.
- Nie używać zestawu w pobliżu wilgotnych i zimnych pomieszczeń, jednocześnie chronić zestaw przed przegrzaniem.
- Trzymać z dala od bezpośredniego światła słonecznego.
- Nie wolno używać zestawu w pobliżu zakurzonych, zapylonych mieisc
- Nie pozostawiać lub przechowywać łatwopalnych materiałów w otoczeniu urządzenia.

#### **Dyrektywa WEEE**

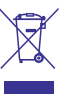

Właściwy sposób utylizacji tego produktu. Oznakowanie to wskazuje w UE, że tego produktu nie wolno wyrzucać z innymi odpadami z gospodarstw domowych. Aby zapobiec możliwej degradacji środowiska naturalnego lub zdrowia

ludzkiego wynikłego z niekontrolowanego unieszkodliwiania odpadów, zutylizuj to urządzenie odpowiedzialnie, promując przyjazne dla środowiska, ponowne wykorzystanie zasobów materialnych. Do zwrotu używanego urządzenia zaleca się stosować systemy zwrotu i zbiórki lub skontaktować się z punktem sprzedaży detalicznej, gdzie produkt został zakupiony.

#### Przechowywanie

Twoje urządzenie zostało starannie sprawdzone i zapakowane przed wysyłką. Po rozpakowaniu go, upewnij się, że wszystkie części są zainstalowane. Przechowuj opakowanie z dala od dzieci. Zaleca się zachować karton w okresie gwarancji, aby zabezpieczyć urządzenie na czas transportu w przypadku ewentualnej naprawy gwarancyjnej.

#### Opis oprogramowania:

Ten produkt zawiera oprogramowanie, które nie może być modyfikowane przez osoby trzecie.

Tylko STRONG zapewnia oprogramowanie zainstalowane w produkcie i publikuje odpowiednie aktualizacje oprogramowania lub oprogramowania online na stronie www.strong.tv.

#### **UPROSZCZONA DEKLARACJA ZGODNOŚCI UE**

STRONG oświadcza, że Odbiornik cyfrowy jest zgodny z dyrektywą 2014/53/EU dotyczącą urządzeń radiowych.

Pełny tekst deklaracji zgodności UE jest dostępny pod następującym adresem internetowym: http://www.strong.tv/en/doc